# Uniden® HomePatrol-II Інструкція користувача

## Зміст

Загальні [запобіжні](#page-3-0) заходи [Попередження](#page-3-1) про навушники [Попередження](#page-3-2) про вплив рідини [Застереження](#page-3-3) щодо відключення живлення Легальне [сканування](#page-3-4) Що таке [HomePatrol-II](#page-4-0) Функції [HomePatrol-II](#page-4-1) Розширені функції [HomePatrol-II](#page-5-0) Як працює [HomePatrol-II](#page-5-1) Що ще може [HomePatrol-II](#page-6-0) [Створення](#page-6-1) списків вибраного Пропуск [передач](#page-6-2) Повтор [передач](#page-6-3) Запис [передач](#page-6-4) [Використання](#page-6-5) входу GPS Профілі [HomePatrol-II](#page-6-6) Оновлення прошивки [HomePatrol-II](#page-7-0) Оновлення бази даних [HomePatrol-II](#page-7-1) Апаратне та програмне [забезпечення](#page-7-2) HomePatrol‐II [Комплектуючі](#page-7-3) [Базовий](#page-7-4) блок Програмне [забезпечення](#page-8-0) [Головний](#page-8-1) екран Операції [HomePatrol-II](#page-11-0) StartUp Wizard [\(Майстер](#page-11-1) запуску) Запуск [StartUp](#page-11-2) Wizard Вибір каналів для [моніторингу](#page-12-0) Зміна місця [розташування](#page-12-1) Вибір типу [послуг](#page-12-2) [Встановлення](#page-13-0) діапазону Вибір Списку обраного для [моніторингу](#page-13-1) [Ігнорування](#page-13-2) передач Вибір [загальнодержавних](#page-13-3) систем [Налаштування](#page-14-0) параметрів моніторингу Регулювання гучності [прослуховування](#page-16-0) [Налаштування](#page-16-1) гучності натискання екрана [Вирівнювання](#page-16-2) рівня гучності [Налаштування](#page-17-0) екрану [Налаштування](#page-17-1) контрастності та рівня підсвічування [Налаштування](#page-17-2) авто яскравості [Налаштування](#page-17-3) автоматичного вимкнення [Формування](#page-18-0) списків обраного [Створення](#page-18-1) списку обраного

[Використання](#page-18-2) випадаючого підменю для створення списку обраного (якщо списків [обраного](#page-18-2) ще не існує)

[Використання](#page-19-0) випадаючого підменю для створення списку обраного (коли списки [обраного](#page-19-0) вже існують)

[Збереження](#page-19-1) до наявного списку обраного

[Використання](#page-19-2) програмного забезпечення Sentinel для створення списку обраного

[Керування](#page-20-0) списками обраного

[Використання](#page-20-1) списків обраного для моніторингу спеціальних служб

Інші [особливості](#page-20-2)

Ігнорувати / [Припинити](#page-20-3) ігнорувати передачі

Як встановити Avoid значенням за [замовчуванням](#page-20-4)

Як ігнорувати [трансляцію](#page-21-0)

Як припинити ігнорувати [трансляцію](#page-21-1)

[Повтор](#page-22-0)

[Налаштування](#page-22-1) параметрів повтору

[Повторення](#page-22-2) трансляцій

[Запис](#page-22-3)

Як [записувати](#page-23-0) передачі

Як [зупинити](#page-23-1) запис передач

Як [відтворити](#page-23-2) записаний сеанс

[Погода](#page-24-0)

[Моніторинг](#page-24-1) погодних каналів

[Моніторинг](#page-24-2) сповіщень про погоду

Відображення [ідентифікаторів](#page-24-3) пристрою

Використання HomePatrol-II з [GPS-приймачем](#page-25-0)

Підключення GPS до [HomePatrol-II](#page-25-1)

[Налаштування](#page-25-2) GPS

HomePatrol-II та програмне [забезпечення](#page-26-0) Sentinel

Керування [профілями](#page-26-1)

[Керування](#page-26-2) списками обраного

[Керування](#page-26-3) базами даних

Створення нових або [редагування](#page-26-4) існуючих систем

[Поділитися](#page-27-0) списками обраного

Керування [оновленнями](#page-27-1) прошивки

[Встановлення](#page-27-2) Sentinel

Як встановити програмне [забезпечення](#page-27-3) Sentinel

[Вирішення](#page-28-0) проблем

[Інформація](#page-29-0) про батарею та живлення

[Встановлення](#page-29-1) батарей

Перезарядка [акумуляторів](#page-29-2)

Як встановити час [заряджання](#page-30-0) батареї

Як [заряджати](#page-30-1) батареї

Додаток — Технічні [характеристики](#page-32-0) HomePatrol-II

## Загальні запобіжні заходи

<span id="page-3-0"></span>Перш ніж використовувати цей сканер, прочитайте та дотримуйтеся наступного.

#### <span id="page-3-1"></span>Попередження про навушники

Зі сканером можна використовувати додаткову стереогарнітуру або навушники з опором 32 Ом. Використання невідповідних навушників або гарнітури може бути небезпечним для вашого слуху. Вихід телефонного роз'єму монофонічний, але ви почуєте його в обох навушниках стереогарнітури.

Перед підключенням навушників або гарнітури встановіть комфортний рівень звуку, який надходить із динаміка. Інакше ви можете відчути певний дискомфорт або можливе пошкодження слуху, якщо гучність раптово стане надто високою через налаштування гучності чи шумоподавлення. Особливо це стосується типу навушників, які встановлюються у вушний канал.

#### <span id="page-3-2"></span>Попередження про вплив рідини

Uniden не стверджує, що цей пристрій є водонепроникним. Щоб зменшити ризик пожежі або ураження електричним струмом, не піддавайте цей пристрій дії дощу або вологи!

#### <span id="page-3-3"></span>Застереження щодо відключення живлення

Важливо: завжди вимикайте сканер перед від'єднанням зовнішнього живлення. Деякі налаштування **зберігаються лише** під час вимкнення сканера.

#### <span id="page-3-4"></span>Легальне сканування

Сканер охоплює частоти, які використовуються багатьма різними групами, включаючи поліцію та пожежну службу, служби швидкої допомоги, державні установи, приватні компанії, аматорські радіослужби, військові операції, служби пейджерів і постачальників послуг дротового (телефонного та телеграфного зв'язку). Це законно — прослуховувати майже всі передачі, які може отримати сканер.

Однак є деякі передачі, які ніколи не варто навмисно слухати. До них належать:

- телефонні розмови (стільникові, бездротові або інші приватні засоби передачі телефонного сигналу);
- пейджерні передачі;
- будь-які закодовані або зашифровані передачі.

Цей сканер розроблено для запобігання прийому передач стільникового телефону та декодування зашифрованих передач. Це зроблено для дотримання законодавчої вимоги щодо виготовлення сканерів таким чином, щоб їх було непросто модифікувати, щоб уловлювати ці передачі. Не відкривайте корпус сканера, щоб вносити будь-які зміни, які можуть дозволити йому вловлювати передачі, моніторинг яких є незаконним. Модифікація чи втручання у внутрішні компоненти сканера або використання його іншим способом, ніж описано в цьому посібнику, може призвести до втрати гарантії та анулювання дозволу FCC на використання сканера. У деяких регіонах мобільне та/або портативне використання цього сканера є незаконним або потребує дозволу. Перевірте закони у вашому регіоні. У багатьох областях також є незаконним (і скрізь поганою ідеєю) втручатися у виконання обов'язків посадових осіб громадської безпеки, виїжджаючи на місце інциденту без дозволу.

## Що таке HomePatrol-II

<span id="page-4-0"></span>HomePatrol**-**II від Uniden — це перший цифровий комунікаційний приймач TrunkTracker IV, який не потребує програмування користувача. Просто увімкніть його, введіть своє місцезнаходження, і ви одразу почнете чути зв'язок у своєму регіоні. Ця функція стала можливою завдяки поєднанню багатої бази даних радіосистем від RadioReference.com із запатентованими методами вибору радіосистеми Uniden для правильної ідентифікації та моніторингу лише сусідніх систем.

З HomePatrol**-**II, ви також можете слухати метеорологічні канали Національного управління океанічних і атмосферних досліджень (NOAA) і стежити за сповіщеннями про погоду. Налаштуйте HomePatrol**-**II для моніторингу цих передач, коли він перебуває в режимі очікування або коли він увімкнений.

## <span id="page-4-1"></span>Функції HomePatrol-II

- 1. Системна підтримка:
	- АРСО 25 транкінговий і звичайний;
	- Motorola аналоговий і змішаний цифровий;
	- EDACS вузький і широкий;
	- LTR;
	- Conventional:
	- $\bullet$  Фаза 2 TDMA.
- 2. MicroSD для зберігання списків обраних і запису передач.
- 3. Запрограмовано на заводі для всіх відомих радіосистем США та Канади.
- 4. Введення поштового індексу для миттєвого прийому місцевої поліції, пожежної служби та екстреної медичної допомоги (EMS).
- 5. Вибір міста для миттєвого отримання місцевих послуг.
- 6. Функція автолокації, яка може швидко знаходити локальні системи, навіть якщо ви не знаєте, де перебуваєте.
- 7. Можливість підключення до додаткового приймача GPS (не входить до комплекту) для точного вибору системи та постійного повторного вибору під час подорожі.
- 8. USB-підключення до ПК для оновлення прошивки та бази даних через програмне забезпечення Sentinel.
- 9. Сповіщення про погоду в режимі очікування (SAME).
- 10. Миттєвий повтор відтворює до 240 секунд (4 хвилини) останніх передач.
- 11. Запис одним дотиком для захоплення передачі для подальшого відтворення.
- 12. Додатковий комплект автомобільного кріплення.

*Примітка. Щоб отримати інформацію про функції, додані в Extreme Upgrade, перегляньте окремий посібник, доступний для завантаження за адресою [http://info.uniden.com/HomePatrol.](http://info.uniden.com/HomePatrol)*

## <span id="page-5-0"></span>Розширені функції HomePatrol-II

HomePatrol**-**II містить багато розширених функцій, доступних після придбання реєстраційного ключа в Uniden. Інформацію про розблокування та використання цих функцій дивись в *Посібнику користувача HomePatrol-II Extreme*. Навіть без реєстраційного ключа ви можете скористатися цими розширеними функціями, багато з яких можна запрограмувати за допомогою програмного забезпечення Sentinel:

- 1. Затримка на каналі дозволяє визначити, як довго HomePatrol**-**II залишається на каналі після завершення передачі. Більш тривалі затримки допомагають запобігти втраті відповідей. Коротші затримки покращують загальну швидкість сканування.
- 2. Підвищена точність визначення розташування систем дозволяє визначати розташування та діапазон відділу за допомогою до 32 прямокутників замість одного кола (кола все ще підтримуються).
- 3. Підтримка кількох списків вибраного дозволяє відстежувати до 256 списків вибраного одночасно або поєднувати списки вибраного та повну базу даних для моніторингу.
- 4. Сповіщення каналу звучить програмоване сповіщення, коли канал, налаштований на сповіщення, стає активним.
- 5. Тегування ідентифікатора пристрою відображає альфа-тег, який показує інформацію про певний радіопристрій, який приймається.
- 6. ID Search зупиняється на всьому непрослуханому радіотрафіку, навіть якщо канал відсутній у базі даних HomePatrol-II.
- 7. Аварійне сповіщення подає звуковий сигнал, коли пристрій переходить в аварійний стан (на сумісних радіосистемах).

Скоординований веб-сайт HomePatrol-II (www.HomePatrol.com) надає різноманітні функції підтримки та інформацію. Станьте частиною сім'ї HomePatrol**-**II, беручи участь у дискусійних форумах.

## <span id="page-5-1"></span>Як працює HomePatrol-II

Коли ви встановлюєте своє місцезнаходження, HomePatrol-II шукає у своїх базах даних канали поблизу цього місця. Якщо ви введете свій поштовий індекс, HomePatrol-II шукатиме в радіусі 16 км від центру цього поштового індексу. Якщо ви в'їжджаєте в місто, цей діапазон становить 32 км від центру міста. Якщо ви використовуєте функцію AutoLocate, цей діапазон збільшується до 48 км. Якщо ви вручну введете широту та довготу або підключите додатковий GPS-приймач, HomePatrol-II вибере канали, які стосуються вашого точного місцезнаходження.

HomePatrol-II використовує наступні бази даних:

- $\bullet$  База даних радіосистеми надається [www.radioreference.com,](http://www.radioreference.com/) ця база даних містить інформацію про радіосистеми, включаючи частоти, транкінгові розмовні групи та географічні розташування радіосистем у більшості країн Північної Америки.
- Географічна база даних поштових індексів надає географічні координати більшості поштових індексів у США та Канаді.
- $\bullet$  База даних RadioReference SysID містить ідентифікатор системи та інформацію про географічне розташування транкінгових радіосистем у Північній Америці.
- База даних про розташування міст містить центральні точки більшості названих міст і округи.

## <span id="page-6-0"></span>Що ще може HomePatrol-II

#### <span id="page-6-1"></span>Створення списків вибраного

Коли ви знайдете передачі, які вам подобаються, і ви хочете відстежувати їх знову, ви можете зберегти їх до списку вибраного. Коли ви вибираєте прослуховування списку вибраного, HomePatrol-II відстежуватиме лише передачі, включені до цього списку.

#### <span id="page-6-2"></span>Пропуск передач

Ви також можете вибрати передачі, які HomePatrol-II пропускатиме (ігноруватиме).

#### <span id="page-6-3"></span>Повтор передач

Функція повтору HomePatrol-II дозволяє миттєво відтворювати передачі, які ви щойно прослухали. Ви можете встановити тривалість періоду миттєвого відтворення. Цей період може становити від 30 до 240 секунд (4 хвилини). Хоча ви можете негайно відтворити цей запис і продовжити його відтворення, ви не можете зберегти його для подальшого прослуховування.

#### <span id="page-6-4"></span>Запис передач

Ви можете натиснути кнопку і почати запис передач. Коли ви починаєте запис, HomePatrol-II додає до нього буфер запису повтору. HomePatrol-2 продовжуватиме запис, доки ви не натиснете кнопку для зупинки. Ці сеанси запису зберігаються і можуть бути відтворені на вимогу. Перейменування та видалення сеансів здійснюється за допомогою екрана *Review Recordings* (Перегляд записів), доступ до якого можна отримати через *Advanced Menu / Replay Options / Review Recordings* (Додаткове меню / Опції відтворення / Перегляд записів) — торкніться сеансу, щоб відкрити екран опцій.

#### <span id="page-6-5"></span>Використання входу GPS

HomePatrol-II працює з додатковим GPS-приймачем, щоб забезпечити максимально точне визначення місцезнаходження. Ви можете налаштувати HomePatrol-II на використання налаштувань GPS під час подорожі, щоб завжди отримувати найточніші дані про ваше місцезнаходження.

## <span id="page-6-6"></span>Профілі HomePatrol-II

Коли ви вперше ввели поштовий індекс, ви почали створювати свій перший профіль HomePatrol-II. Профіль містить такі налаштування, як ваше місцезнаходження та пов'язані з ним передачі з бази даних, списки обраного та ігнорування тощо. Ви автоматично створюєте профіль, коли відстежуєте передачі і зберігаєте деякі з них у списках Вибраного, уникаєте інших, а також налаштовуєте, як HomePatrol-II приймає і відтворює їх.

HomePatrol-II одночасно працює з одним профілем, тому, якщо ви хочете суттєво змінити поточний профіль, спочатку збережіть його в Sentinel. Збережений профіль стає знімком конфігурації HomePatrol-II на той момент. Коли ви захочете відновити цей профіль пізніше, запишіть його назад до HomePatrol-II. Наприклад, якщо ви подорожуєте до іншого міста і хочете створити профіль для цього міста, запишіть ваш поточний профіль до Sentinel. Ви

зможете відновити цей профіль, коли повернетеся, і всі ваші налаштування будуть збережені.

Зверніться до файлів довідки програмного забезпечення Sentinel, щоб отримати докладну інформацію про профілі.

## <span id="page-7-0"></span>Оновлення прошивки HomePatrol-II

Час від часу Uniden випускатиме оновлення прошивки, щоб покращити наявну функціональність, додати нові функції або вирішити проблеми, виявлені в роботі. Оновлення займає лише кілька хвилин і легко виконується за допомогою програмного забезпечення Sentinel, яке ви встановили на своєму ПК під час ініціалізації HomePatrol-II. Якщо ви не інсталювали програмне забезпечення Sentinel, див. розділ [HomePatrol-II](#page-26-0) та програмне [забезпечення](#page-26-0) Sentinel далі в цьому посібнику.

Просто підключіть HomePatrol-II до комп'ютера за допомогою USB-кабелю з комплекту постачання і виберіть «Накопичувач». Потім у програмі Sentinel виберіть *UPDATE → Update Firmware* (ОНОВИТИ → Оновити прошивку) і дотримуйтесь підказок на екрані.

## <span id="page-7-1"></span>Оновлення бази даних HomePatrol-II

Щоб оновити бази даних, підключіть радіосканер до ПК за допомогою USB-кабелю, що входить у комплект. Якщо ви оновили програму до максимальних можливостей, виберіть Накопичувач. Потім у Sentinel виберіть *UPDATE → Update Master HPDB*. Нарешті, запишіть нову базу даних до HomePatrol-II, вибравши *HomePatrol → Write to HomePatrol*.

## <span id="page-7-2"></span>Апаратне та програмне забезпечення HomePatrol‐II

#### <span id="page-7-3"></span>Комплектуючі

Пристрій HomePatrol-II складається з базового блоку та антени. До комплекту входять такі аксесуари:

- з'єднувальний кабель miniUSB / USB:
- 4 X AA NiMH акумуляторні батареї;
- гумова антена;
- конектор антени;
- карта пам'яті microSD (встановлена);
- настільна підставка.

#### <span id="page-7-4"></span>Базовий блок

Базовий блок HomePatrol-II має розміри 84,5 x 149 x 38,4 мм. Він містить кольоровий сенсорний РК-екран з діагоналлю 3,5 дюйма. На лівій стороні пристрою розташовані роз'єми для навушників, лінійного виходу і гніздо для антени SMA, а на правій стороні порт USB і послідовний порт для GPS. Кнопки регулювання гучності та увімкнення знаходяться у верхній частині пристрою.

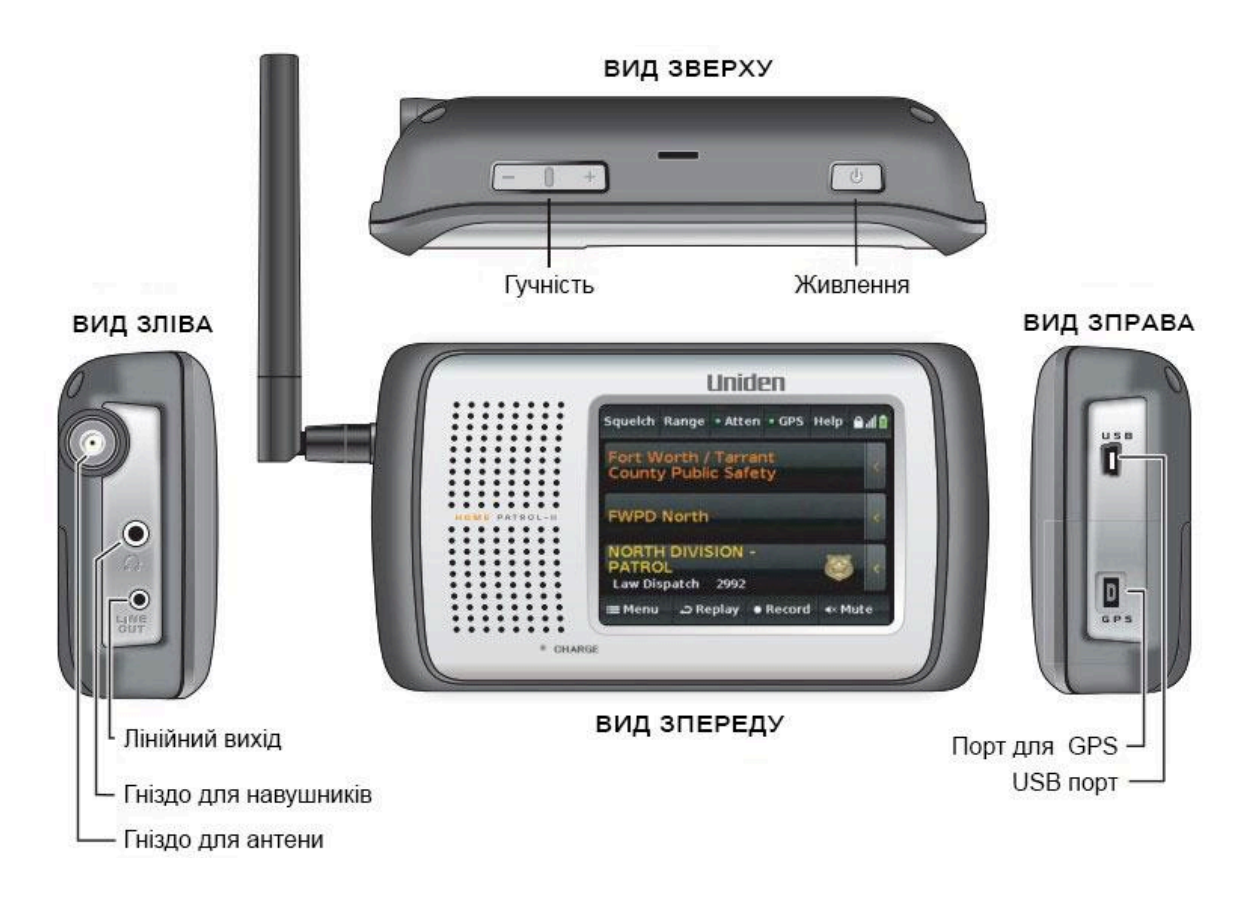

## <span id="page-8-1"></span><span id="page-8-0"></span>Програмне забезпечення

#### Головний екран

Головний екран HomePatrol-II - це екран, який ви бачите під час моніторингу. З цього екрана ви також можете отримати доступ до інших екранів, які дозволяють вам налаштувати різні параметри та керувати функціями радіосканера.

#### *Огляд головного екрана*

Головний екран є основним екраном радіосканера. Він відображає назви передачі, яку ви слухаєте, і дає вам доступ до інших функцій. У наступних розділах наведено загальний огляд цього екрана.

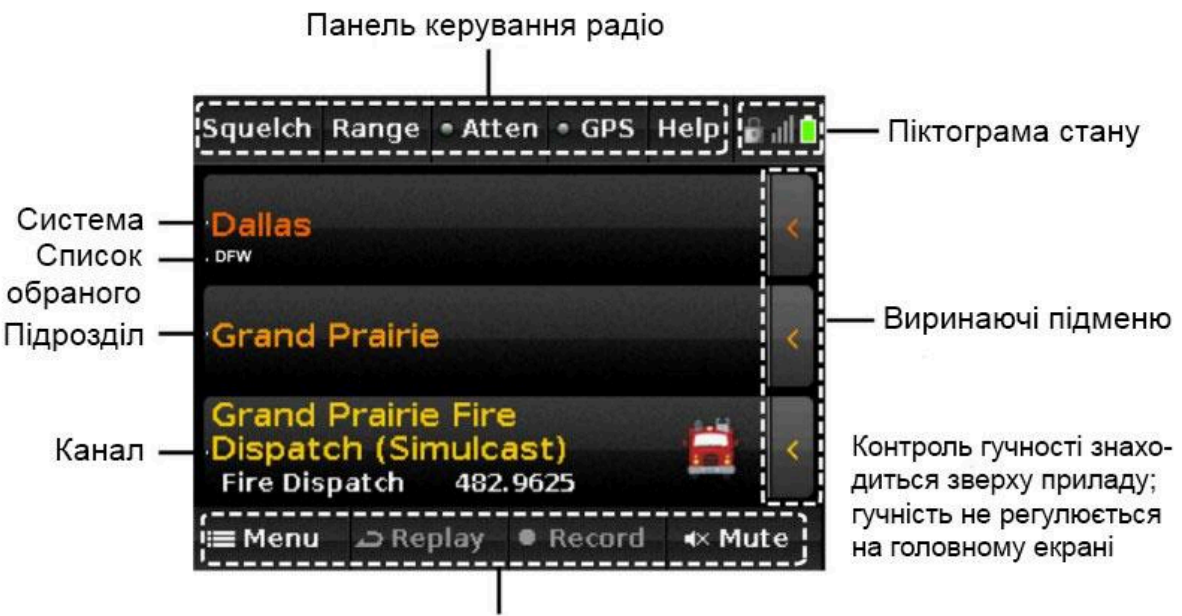

Панель навігації функціями

#### *Система, підрозділ і канал передачі*

У трьох центральних рядках головного екрана відображаються система, підрозділ і канал, пов'язані з передачею. Якщо ви хочете зупинитися на будь-якому з них, торкніться його. HomePatrol-II утримуватиме і контролюватиме цей рівень, доки ви не торкнетеся його знову. У цьому рядку з'явиться піктограма замка, що вказує на утримання.

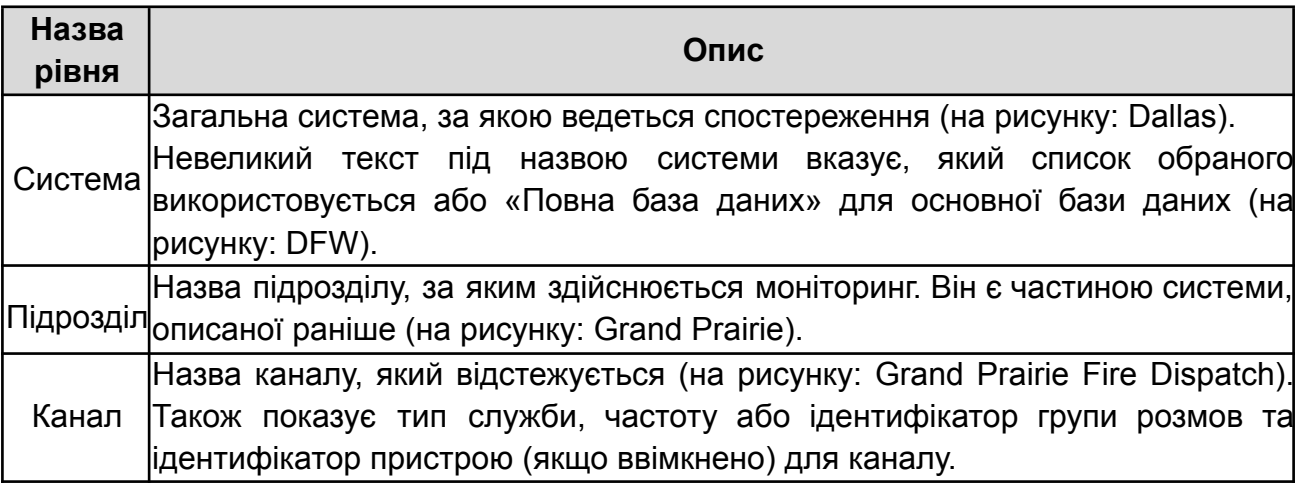

#### *Виринаючі вікна підменю*

Натисніть на вкладку < праворуч від кожного рядка, і з'явиться виринаюче підменю. Ви можете вибрати з набору операцій для цього рівня, хоча деякі операції доступні не для всіх рівнів.

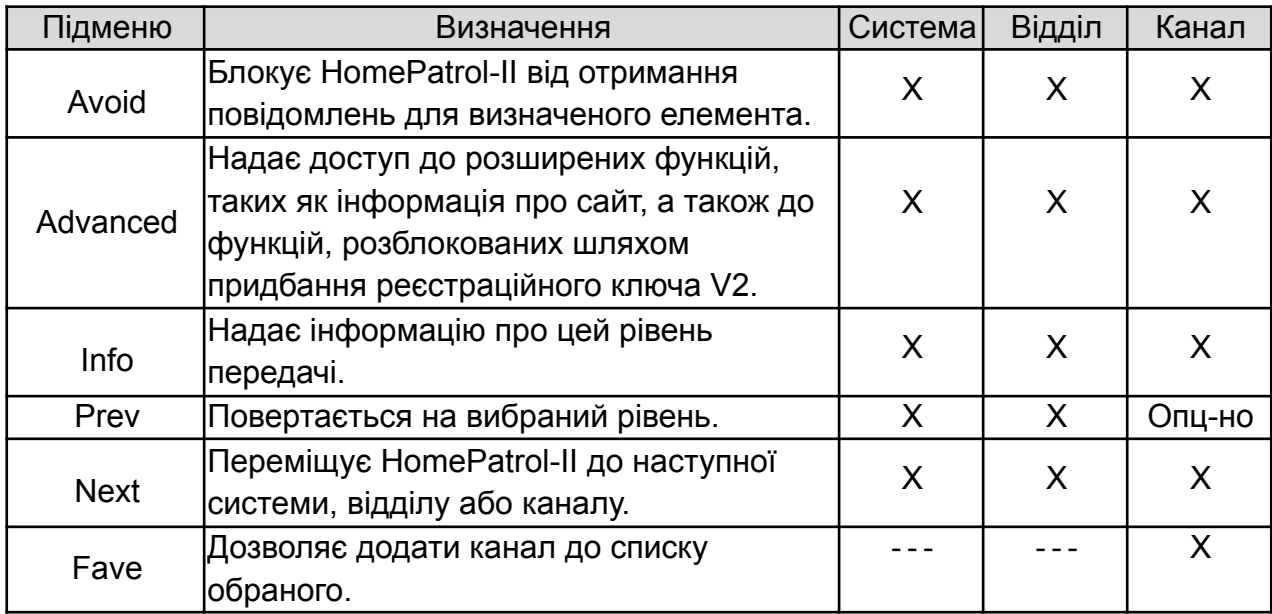

#### *Панель керування радіо*

Рядок кнопок у верхній частині головного екрана дозволяє точно налаштувати прийом HomePatrol-II, звернутися до довідки і повторно увійти в конфігурацію системи.

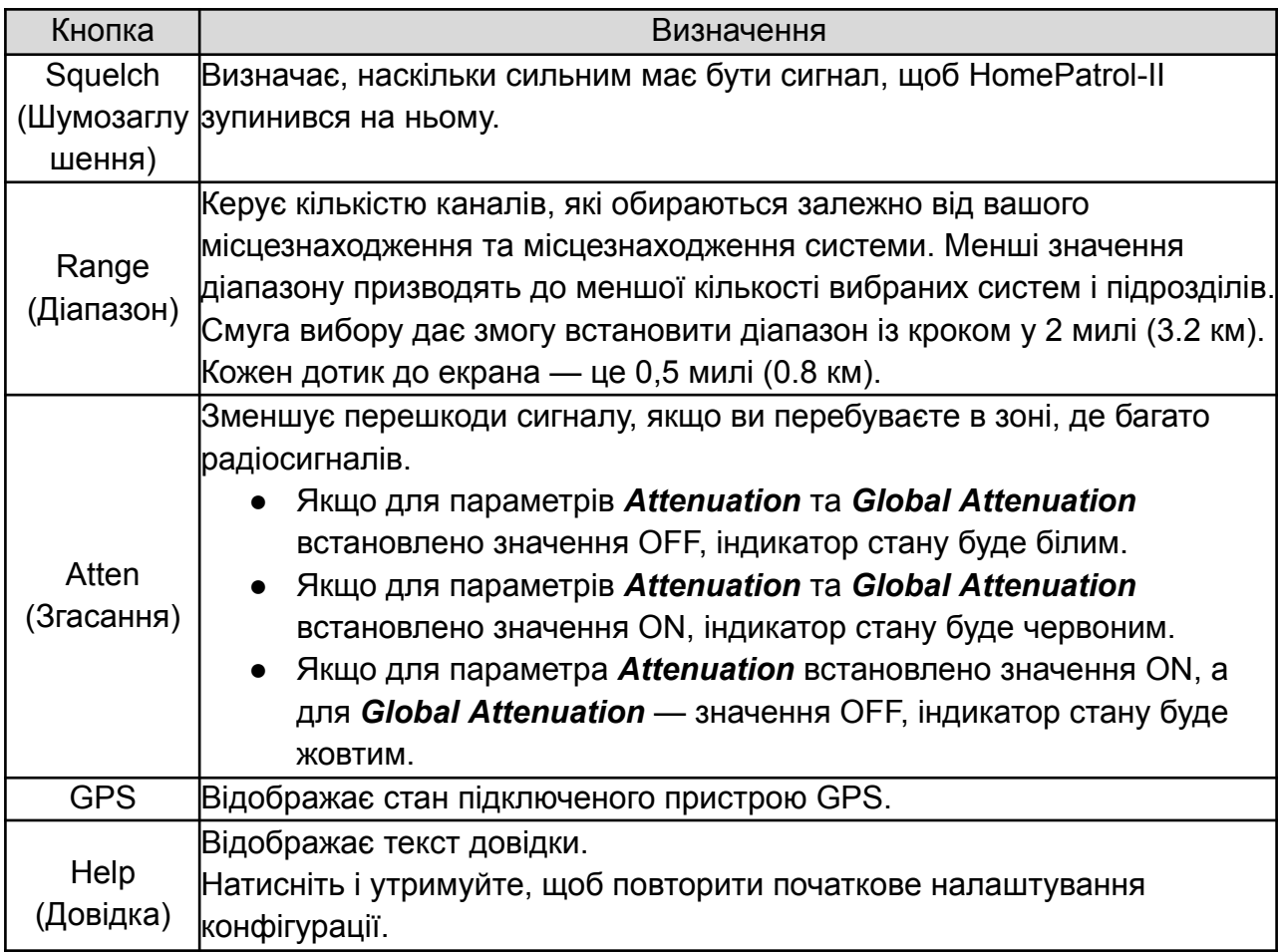

#### *Піктограми стану*

У правому куті головного екрана розташовано три піктограми стану.

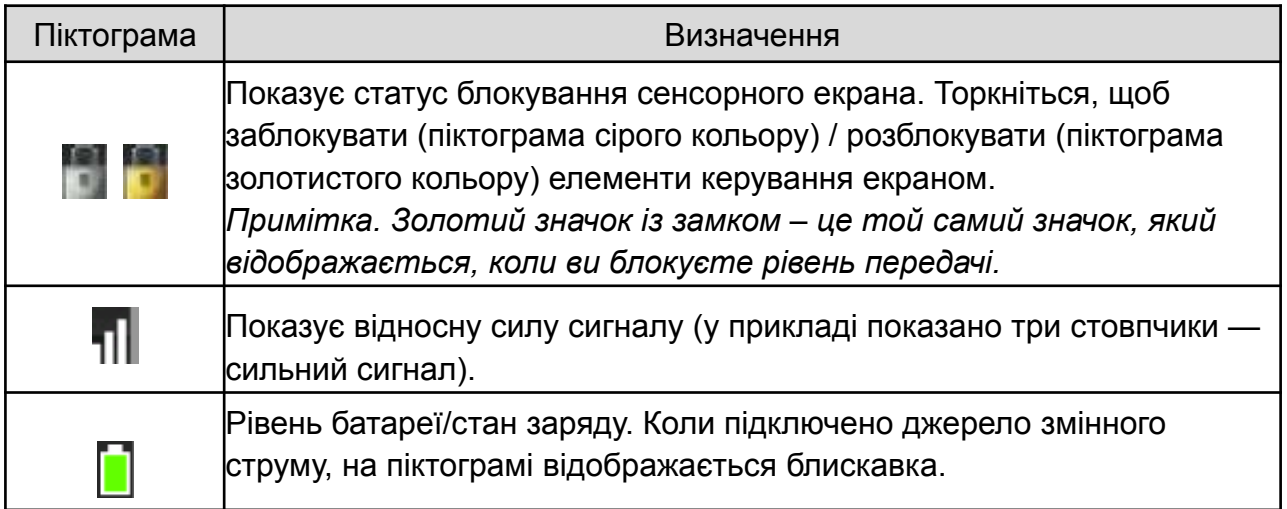

#### *Панель навігації функціями*

Ряд кнопок у нижній частині головного екрана дозволяє записувати та відтворювати передачі; Меню дозволяє налаштувати певні елементи системи HomePatrol-II (наприклад, Параметри аудіо, Параметри відтворення, встановити час заряджання і тощо).

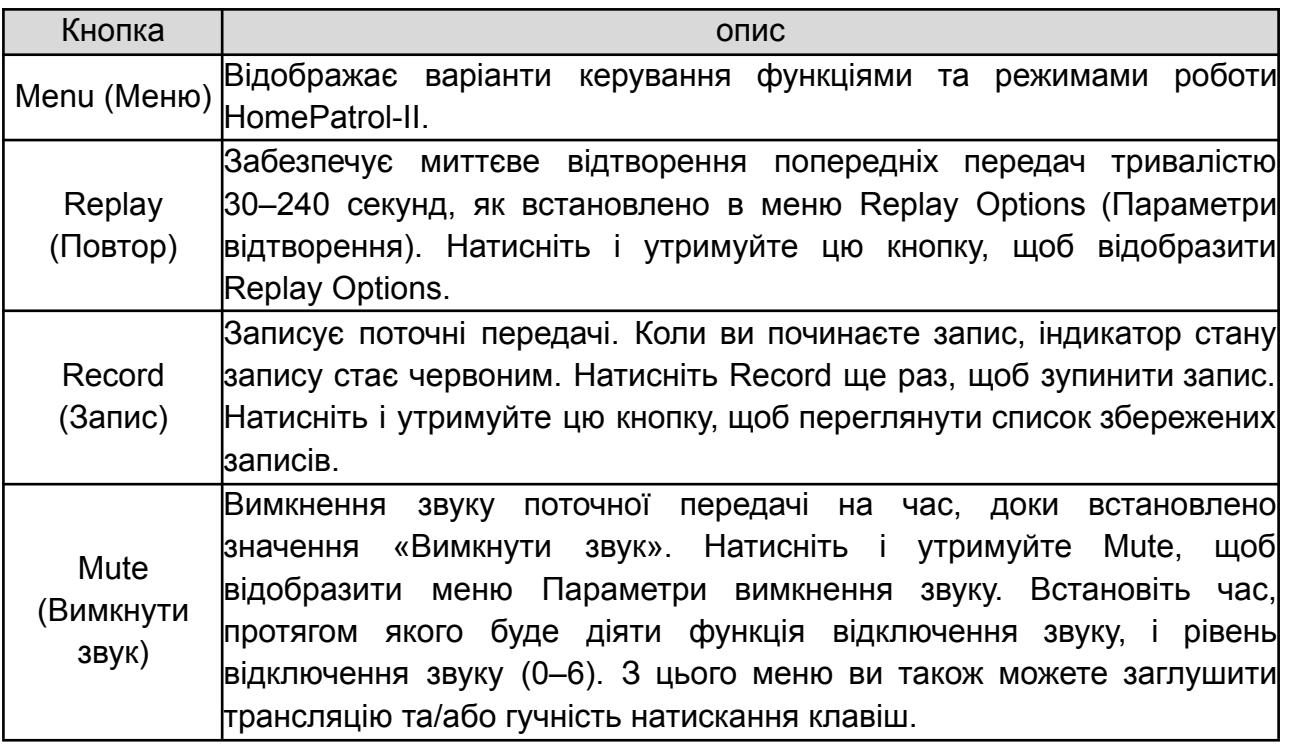

## Операції HomePatrol-II

## <span id="page-11-1"></span><span id="page-11-0"></span>StartUp Wizard (Майстер запуску)

Під час першого ввімкнення HomePatrol-II вам буде запропоновано скористатися майстром запуску для встановлення програмного забезпечення Sentinel і налаштування основних критеріїв сканування. Щоб запустити майстер запуску ще раз, натисніть і утримуйте кнопку Help (Довідка).

<span id="page-11-2"></span>Запуск StartUp Wizard

- 1. Підключіть USB-кабель з комплекту постачання до комп'ютера та USB-роз'єму HomePatrol-II. Екран HomePatrol-II стає білим під час підключення до комп'ютера. При підключенні до комп'ютера HomePatrol-II встановлюється як додатковий диск.
- 2. Дозвольте автозапуск інсталяції. Якщо ви не бачите запиту автозапуску, відкрийте диск і перейдіть до файлу **setup.exe** у папці **Setup**. Двічі клацніть setup.exe, щоб запустити програму.
- 3. Sentinel запитає вас, куди ви хочете встановити програму. Коли програму буде встановлено, натисніть кнопку Close (Закрити), коли з'явиться відповідний запит. *Примітка. Sentinel використовує Інтернет для перевірки наявності оновлень прошивки та радіоданих.*
- 4. Після встановлення Sentinel від'єднайте HomePatrol-II від комп'ютера. HomePatrol-II перезапустить початкові налаштування.

## <span id="page-12-0"></span>Вибір каналів для моніторингу

Робота HomePatrol-II полягає в тому, щоб ви могли слухати передачі, які хочете. Існує багато способів точного налаштування передач, які приймає HomePatrol-II:

- змінити своє місцезнаходження:
- вибрати типи послуг;
- змінити діапазон:
- вибрати списки обраного для використання;
- ігнорувати передачі;
- вибрати загальнонаціональні системи.

Коли HomePatrol-II вибирає канали, з'являється екран вибору каналів. Перші 5 секунд на екрані відображається повідомлення «0 Channels Selected» (Обрано 0 каналів), а на панелі навігації функціями — Cancel (активовано) та Other Option (деактивовано). Через 5 секунд на екрані з'явиться кількість вибраних каналів, яка збільшуватиметься в міру того, як буде вибрано більше каналів. Після завершення вибору каналів активуються Other Options (Інші опції), а Cancel (Скасувати) змінюється на Listen (Слухати).

Якщо ви виберете Other Options на цьому етапі, ви можете виконати будь-яку з перелічених раніше дій, окрім ігнорування передач.

Якщо ви вибрали багато каналів, HomePatrol-II попередить вас, що сканування всіх вибраних каналів займе багато часу, і порекомендує змінити критерії, щоб зменшити кількість вибраних каналів.

#### <span id="page-12-1"></span>Зміна місця розташування

Існує п'ять способів змінити ваше місцезнаходження з екрана Меню:

- 1. Введення поштового індексу. Натисніть Enter Zip Code і дотримуйтесь підказок, щоб ввести інший поштовий індекс.
- 2. Введення міста. Натисніть Enter City і дотримуйтесь підказок, щоб вказати місто, яке буде використовуватися як ваше місцезнаходження.
- 3. AutoLocate (Автоматичне визначення місцезнаходження). HomePatrol-II шукає в діапазонах частот відомі радіосистеми. Коли він знайде таку систему, у вас буде можливість прийняти її місцезнаходження або спробувати знайти іншу.
- 4. Manual Location Input (Введення координат вручну). Якщо ви знаєте свої точні координати, введіть їх тут.
- 5. Set Up GPS (Налаштування GPS). Натискання цього пункту відкриває екран налаштувань GPS, де ви можете переглянути стан підключеного GPS-приймача або змінити налаштування вхідних даних GPS.

#### <span id="page-12-2"></span>Вибір типу послуг

Service types (Типи послуг) — це категорії передач, які мають схожий зміст. Приклади типів послуг включають (але не обмежуються): Повітряні судна, Аварійні операції, Пожежна розмова і Диспетчерська служба правопорядку. Виберіть тип служби за допомогою меню Select Service Types на екрані Меню. За замовчуванням вибрано лише диспетчерські канали громадської безпеки (Правопорядок, Пожежа, EMS та Мульти) та Custom (Користувацький) 1.

#### **Як вибрати типи послуг**

- 1. Торкніться наступного:
	- Menu (Меню)
	- Select Service Types (Вибрати типи послуг)
- 2. Відобразиться меню Вибір типів послуг. Прокрутіть записи, торкаючись стрілок ВГОРУ або ВНИЗ для переходу на іншу сторінку. Торкніться типів послуг, які ви хочете слухати. Цей запис стане помаранчевим. Торкніться його ще раз, щоб скасувати вибір.
- 3. Після того, як ви вибрали потрібний тип послуг, натисніть Прийняти.
- 4. HomePatrol-II обирає канали відповідно до ваших вимог до типу послуг, а потім починає їх прослуховувати.

#### <span id="page-13-0"></span>Встановлення діапазону

Діапазон дає змогу встановити, на якій відстані від вашого місцезнаходження HomePatrol-II буде шукати канали для вибору. Якщо натиснути Range на панелі керування або вибрати Set Range у меню Set Your Location, на екрані з'явиться індикаторна смужка. Кожна з 15 смужок дорівнює 3.2 км, загалом дальність дії становить 48 км.

Торкніться + або - (або натисніть і відпустіть клавішу гучності), щоб збільшити або зменшити діапазон з кроком 0.8 км, або торкніться і утримуйте + або - (або натисніть і утримуйте клавішу гучності), щоб збільшити або зменшити діапазон з кроком 1.6 км.

#### <span id="page-13-1"></span>Вибір Списку обраного для моніторингу

Вибір одного або декількох Favorites Lists (Списки обраного) для моніторингу повідомляє HomePatrol-II, що ви хочете прослуховувати передачі, які були збережені в цьому списку. Ви можете використовувати списки обраного й повну базу даних одночасно, або вибрати комбінацію списків обраного для моніторингу. Виберіть список обраного, який ви хочете відстежувати, за допомогою екранів Main Menu/Manage Favorites Lists (Головне меню / Керування списками обраного). Докладнішу інформацію див. у розділі [Формування](#page-18-0) списків обраного далі в цьому посібнику.

#### <span id="page-13-2"></span>Ігнорування передач

Під час моніторингу передач ви можете натрапити на передачі, які вам не хочеться слухати. Торкніться пункта Avoid (Уникати) у випадаючому підменю. Докладнішу інформацію див. в розділі Ігнорувати / [Припинити](#page-20-3) ігнорувати передачі далі в цьому посібнику).

#### <span id="page-13-3"></span>Вибір загальнодержавних систем

Деякі системи містять інформацію про загальні канали, що використовуються по всій країні. Такі системи включають залізничні частоти, частоти GMRS і FRS тощо. Щоб увімкнути ці системи:

- 1. Торкніться наступного:
	- Menu (Меню)
	- Advanced Menu (Додаткове меню)
	- Select Nationwide Systems (Виберіть загальнодержавні системи)
- 2. Відобразиться список загальнодержавних систем. Прокручуйте записи, натискаючи ВГОРУ або ВНИЗ для переходу на іншу сторінку. Торкніться державної системи, яку хочете відстежувати. Вибрані записи стануть помаранчевими.

## <span id="page-14-0"></span>Налаштування параметрів моніторингу

HomePatrol-II має багато параметрів, які ви можете налаштувати відповідно до власних уподобань. Ви можете вирішити, наскільки яскравим буде екран, наскільки гучним буде звук натискання на екран і як довго за замовчуванням триватиме вимкнення звуку при натисканні кнопки Mute. Ви також можете встановити значення за замовчуванням для тривалості миттєвого відтворення та автоматичного вимкнення.

Жодне меню не дозволяє налаштувати всі параметри одночасно. Ви отримуєте доступ до цих налаштувань окремо. Однак багато з них можна знайти в **Menu** і **Advanced Menu**. У наступній таблиці наведено короткий посібник з цих налаштувань і способів доступу до них. Детальна інформація про окремі опції наведена після таблиці.

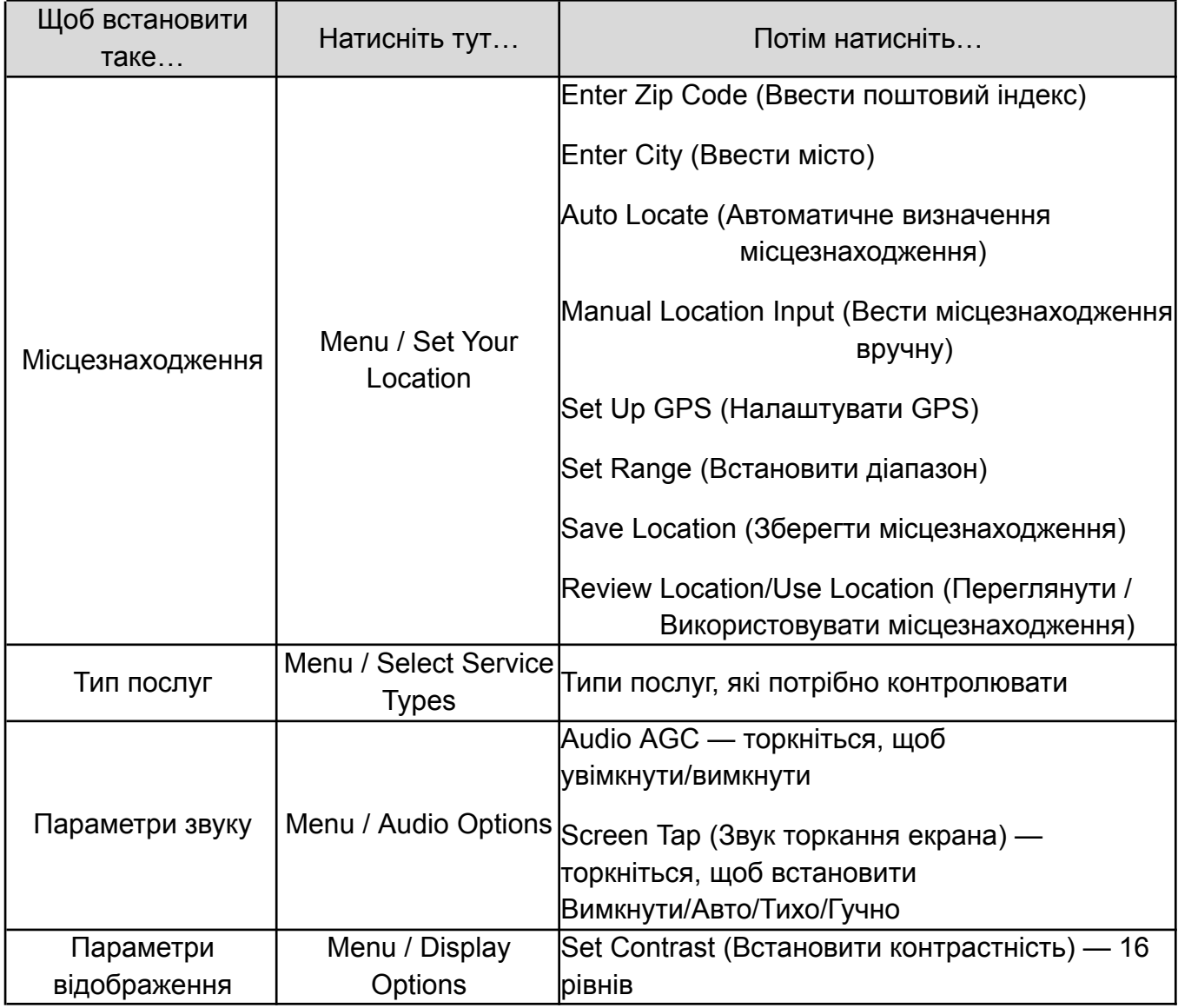

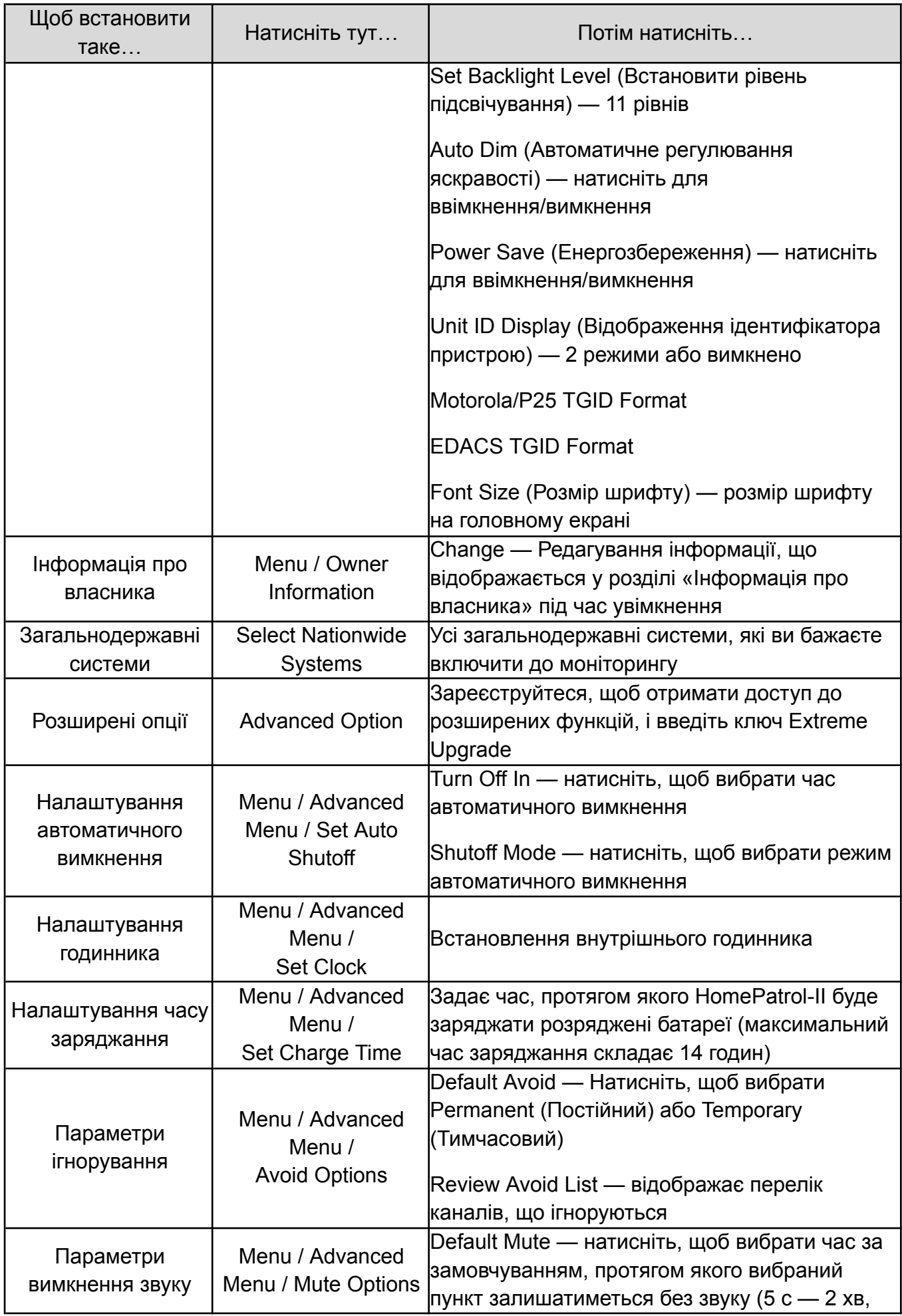

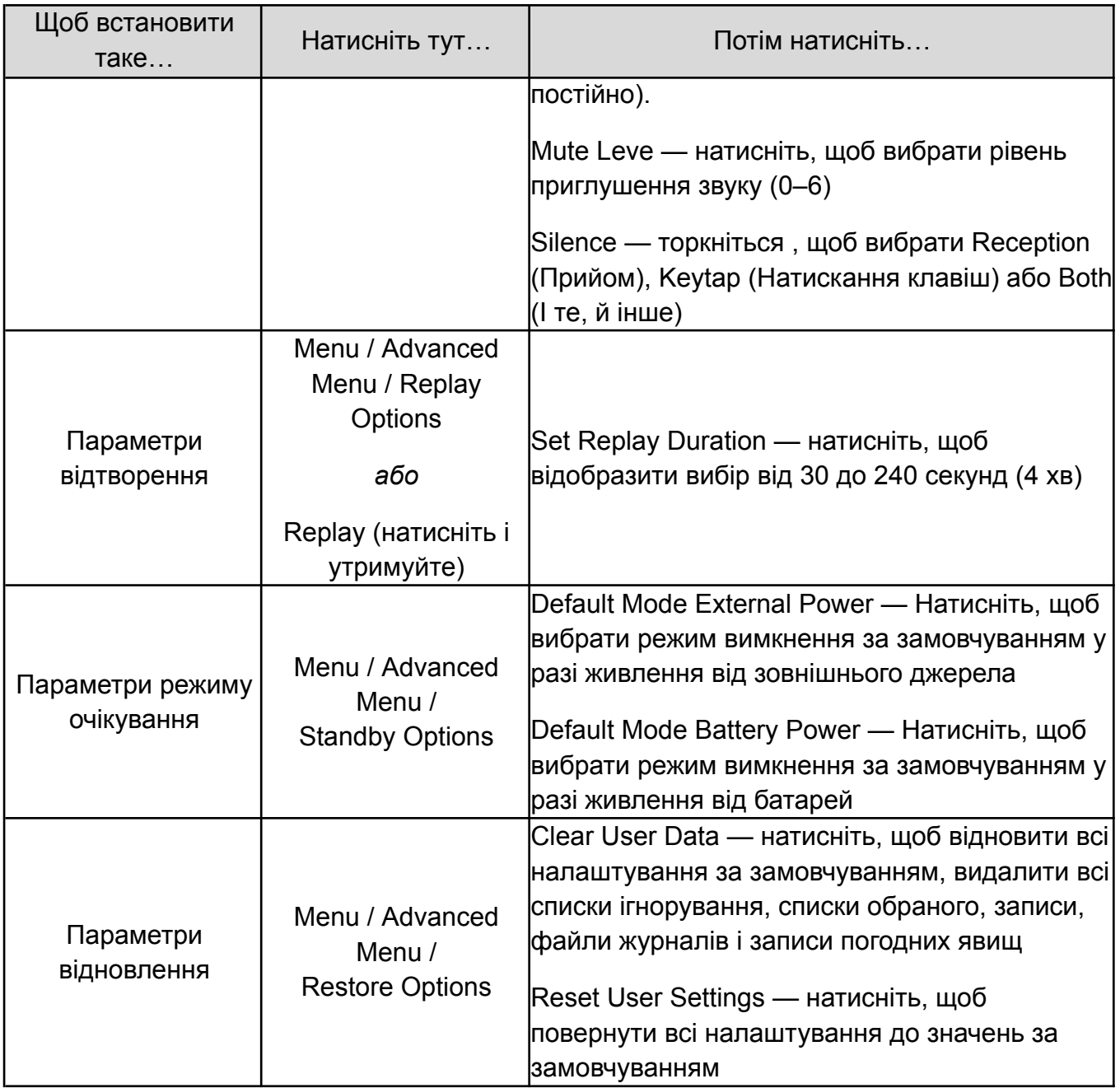

#### <span id="page-16-0"></span>Регулювання гучності прослуховування

Кнопки регулювання гучності розташовані у верхній лівій частині HomePatrol-II. Натисніть +, щоб збільшити гучність, або -, щоб зменшити.

#### <span id="page-16-1"></span>Налаштування гучності натискання екрана

Ви можете налаштувати гучність сигналу про натискання на екран за допомогою екрана **Audio Options** (Параметри звуку).

#### <span id="page-16-2"></span>Вирівнювання рівня гучності

Автоматичне регулювання посилення (Automatic Gain Control — AGC) намагається вирівняти гучність звуку для різних каналів. Зауважте, що AGC не може компенсувати різкі перепади гучності.

#### **Як налаштувати AGC**

- 1. Торкніться наступного:
	- Menu
	- Audio Options
- 2. Відобразиться екран Параметри аудіо. Натисніть **Audio AGC**, щоб увімкнути або вимкнути автоматичне регулювання посилення. Натисніть **Listen**, щоб повернутися до моніторингу.

#### <span id="page-17-0"></span>Налаштування екрану

Ви можете налаштувати такі параметри екрана:

- Contrast (Контраст)
- Backlight Level (Рівень підсвічування)
- Auto Dim (Авторегулювання яскравості)

#### <span id="page-17-1"></span>Налаштування контрастності та рівня підсвічування

Натискання кнопки **Set Contrast** (Налаштувати контрастність) або **Set Backlight Level** (Налаштувати рівень підсвічування) на екрані Display Options (Параметри дисплея) відкриває панель налаштувань. Ви можете збільшити або зменшити відповідні рівні.

#### <span id="page-17-2"></span>Налаштування авто яскравості

Натискання **Auto Dim** на екрані Display Options (Параметри дисплея) вмикає та вимикає цю функцію. Якщо функцію авторегулювання яскравості увімкнено, екран тьмяніє після закінчення передачі і яскравішає під час передачі. AutoDim також вимикає дисплей, якщо протягом 15 секунд немає звуку або натискань клавіш.

#### <span id="page-17-3"></span>Налаштування автоматичного вимкнення

Ви можете налаштувати HomePatrol-II на автоматичне вимкнення через певний проміжок часу.

#### **Як налаштувати автоматичне вимкнення**

- 1. Торкніться наступних екранів:
	- Menu
	- Advanced Menu
	- Set Auto Shutof
- 2. Натисніть + або –, щоб вибрати час вимкнення.
- 3. Натисніть **Shutoff Mode**, щоб вибрати режим, який HomePatrol-II буде використовувати при вимкненні. Ці режими такі:
	- Clock Standby (Годинник в режимі очікування)
	- WX Standby (Погода в режимі очікування)
	- All Off (Все вимкнено)

## Формування списків обраного

<span id="page-18-0"></span>Під час прослуховування HomePatrol-II ви зрозумієте, що є певні канали, які ви хочете слухати. Ви можете створити групи пов'язаних каналів, які HomePatrol-II буде прослуховувати виключно або разом з повною базою даних чи іншими списками обраного. Наприклад, ви можете створити список, що повністю складається з диспетчерів поліцейських відділків, аварійних служб або передач певного міста. Якщо наближається особлива подія, наприклад, автомобільні перегони, ви можете створити список тільки для цієї події. Ви можете зберегти максимум 256 списків обраного.

Після того, як ви зберегли списки обраного на HomePatrol-II, ви можете скопіювати їх до Sentinel на вашому комп'ютері. Якщо вам потрібно перезавантажити HomePatrol-II, ви можете відновити списки обраного звідти. Ви також можете створювати списки обраного та керувати ними у Sentinel, а потім перенести їх на HomePatrol-II.

#### <span id="page-18-1"></span>Створення списку обраного

Існує кілька способів створити новий список обраного.

● У випадаючому підменю Fave. Під час моніторингу передач відкрийте випадаюче підменю і натисніть Fave. Цей спосіб корисний, якщо ви вже відстежуєте канал, який хочете зберегти. Якщо у вас ще не створено список обраного, ви можете створити його і зберегти до нього місцезнаходження передачі.

*Примітка. У випадаючому підменю Fave відображаються різні екрани, залежно від того, чи є у вас вже збережені списки обраного, чи ні. Обидві ці процедури описано далі у цьому розділі.*

- Натисніть **Menu / Manage Favorites Lists** (Меню / Керування списками обраного). Цей метод корисний, коли ви знаєте, що хочете створити список обраного для певних передач, які ви будете моніторити. Ви можете створити список, а потім зберігати до нього передачі, коли ви натрапите на них.
- Слухайте деякий час, використовуючи повну базу даних, і пропускайте передачі, які ви не хочете слухати. Після того, як у вас відпаде потреба ігнорувати канали, створіть новий Favorites List і виберіть Add Current Channels (Додати поточні канали), щоб додати до нього всі канали, які ви не ігнорували, з поточного списку. Це, мабуть, найпростіший спосіб швидко створити локальний список обраного за допомогою HomePatrol-II.
- Використовуйте програмне забезпечення Sentinel, щоб створити Список обраного.

Усі ці способи приведуть вас до пункту меню **Create New List** (Створити новий список), але різними шляхами.

<span id="page-18-2"></span>Використання випадаючого підменю для створення списку обраного (якщо списків обраного ще не існує)

- 1. Торкніться наступного:
	- Вкладка випадаючого підменю на каналі, який ви хочете зберегти
	- Fave
- 2. З'явиться екран підтвердження збереження каналу до списку обраного. Натисніть **OK**.
- 3. З'явиться екран вибору списку обраного. Натисніть **New** (Створити).
- 4. З'явиться вікно Create New List (Створити новий список). Введіть назву нового списку обраного і натисніть **Accept** (Прийняти).
- 5. Знову з'явиться екран вибору списку обраного з новим списком обраного. Натисніть на створений список. HomePatrol-II збереже передачу до цього списку і повернеться до моніторингу.

<span id="page-19-0"></span>Використання випадаючого підменю для створення списку обраного (коли списки обраного вже існують)

- 1. Торкніться наступного:
	- Вкладка випадаючого підменю на каналі, який ви хочете зберегти
	- Fave
- 2. З'явиться екран Add to Favorites (Додати до обраного), який вказує на те, що канал буде додано до останнього використаного списку обраного. Натисніть **Other List** (Інший список), щоб відобразити список усіх ваших списків обраного.
- 3. З'явиться екран вибору списку обраного. Натисніть **New** (Створити).
- 4. З'явиться вікно Create New List (Створити новий список). Введіть назву нового списку обраного й натисніть **Accept** (Прийняти).
- 5. Знову з'явиться екран вибору списку обраного з новим списком обраного. Натисніть на створений список. HomePatrol-II збереже передачу до цього списку і повернеться до моніторингу.

#### <span id="page-19-1"></span>Збереження до наявного списку обраного

- 1. Торкніться наступного:
	- *●* Вкладка випадаючого підменю на каналі, який ви хочете зберегти
	- *●* Fave
- 2. З'явиться екран підтвердження збереження каналу до списку обраного. Якщо ви зберегли канал до списку обраного під час поточного сеансу, екран підтвердження вказує на те, що канал буде збережено до цього списку. Натисніть **Other List** (Інший список), якщо ви бажаєте зберегти канал до іншого списку обраного.
- 3. З'явиться екран вибору списку обраного. Натисніть потрібний список обраного.
- 4. HomePatrol**-**II зберігає передачу до цього списку та повертається до моніторингу.

<span id="page-19-2"></span>Використання програмного забезпечення Sentinel для створення списку обраного

- 1. Відкрийте Sentinel на своєму ПК.
- 2. У лівому стовпчику виберіть **Favorites List** (Список обраного), а потім натисніть на піктограму **Create a Favorites List** (Створити список обраного).
- 3. У випадаючому вікні дайте ім'я новому списку обраного. Коли ви закриєте це вікно, новий список обраного відобразиться у правому стовпчику.
- 4. У лівому стовпчику виберіть свою країну, а потім продовжуйте робити вибір, щоб перейти до конкретної області. Наприклад, для США виберіть США/штат/округ. Під пунктом County є три варіанти:
	- Nationwide (По всій країні)
	- Statewide (По всьому штату)
- Countywide (В масштабах округу)
- 5. Виберіть опцію та організації для відображення цієї опції. Виберіть організацію та канали для відображення.
- 6. Коли ви знайдете канал, який хочете додати до списку обраного, клацніть на ньому правою кнопкою миші. З'явиться спадне меню. Якщо ви хочете вибрати кілька каналів одночасно, використовуйте клавіші shift + клік.
- 7. Виберіть **Append to Favorites List** (Додати до списку обраного). З'явиться список ваших списків обраного.
- 8. Виберіть список обраного, куди ви хочете додати канал, і натисніть **OK**.
- 9. Продовжуйте додавати канали до списку вибраного.

## <span id="page-20-0"></span>Керування списками обраного

Ви можете створити кілька списків обраного для будь-якого профілю HomePatrol-II і використовувати один або кілька списків обраного з повною базою даних або без неї для моніторингу. Коли ви використовуєте Sentinel для зчитування з HomePatrol-II, всі списки обраного у вашому HomePatrol-II також зчитуються і зберігаються в поточному профілі.

#### <span id="page-20-1"></span>Використання списків обраного для моніторингу спеціальних служб

Sentinel v2 і новіші версії дозволяють користувачам легко ділитися власними списками обраного. Відвідайте спільноту HomePatrol за адресою [http://www.HomePatrol.com](http://www.homepatrol.com) та сайт HomePatrol Twiki за адресою <http://info.uniden.com/HomePatrol>, щоб ознайомитися зі списками обраного, які охоплюють такі поширені служби, як залізниця, морське радіо, цивільні та військові авіадіапазони тощо.

## Інші особливості

#### <span id="page-20-3"></span><span id="page-20-2"></span>Ігнорувати / Припинити ігнорувати передачі

Функція Avoid (Ігнорувати) дозволяє заблокувати прийом систем, підрозділів і каналів. Вона не видаляє канал з бази даних, а просто не дозволяє HomePatrol-II зупинятися на ньому. Ви можете ігнорувати передачі, натиснувши Avoid у спливаючому підменю.

Заборони можуть бути тимчасовими або постійними. Тимчасове ігнорування зникає, коли ви перезавантажуєте пристрій. Постійне блокування має бути очищене за допомогою меню Avoid Options (Параметри блокування) у меню Advanced (Розширене меню). Ви можете встановити значення ігнорування за замовчуванням.

*Примітка. Ви також можете натиснути й утримувати кнопку Avoid (Ігнорувати) у випадаючому підменю, щоб відкрити екран Review Avoid List (Список оглядів, яких слід уникати).*

<span id="page-20-4"></span>Як встановити Avoid значенням за замовчуванням

- 1. Торкніться наступного:
	- Menu
- Advanced Menu
- Avoid Options
- 2. З'явиться екран Avoid Options (Параметри ігнорування).
- 3. Натисніть **Default Avoid** (Ігнорувати за замовчуванням), щоб переключити налаштування між Temporary (Тимчасово) і Permanent (Постійно).
- 4. Натисніть **Listen** (Слухати), щоб повернутися до звичайного прийому, або **Back** (Назад), щоб повернутися до Розширеного меню.

#### <span id="page-21-0"></span>Як ігнорувати трансляцію

- 1. Натисніть Avoid (Ігнорувати) у випадаючому підменю на будь-якому рівні передачі (Система, Підрозділ або Канал). З'явиться діалогове вікно Avoided (Ігноровано), яке вказує на те, що цей рівень передачі було уникнуто відповідно до попередньо встановленого значення за замовчуванням.
- 2. Воно також відображає такі параметри:
	- **OK** натисніть OK, якщо це налаштування прийнятне; HomePatrol-II повернеться до моніторингу передач.
	- **Make Permanent/Temporary** (Зробити постійним/тимчасовим). Торкніться цього пункту, щоб встановити для параметра Ігнорування інше значення, ніж за замовчуванням. Наприклад, якщо за замовчуванням вибрано Тимчасове ігнорування, екран запитає, чи бажаєте ви зробити уникнення постійним.
	- **Cancel** (Скасувати) натисніть цей пункт, щоб скасувати дію «Ігнорувати» і повернутися до моніторингу передач.
- 3. Після вибору з'явиться головний екран.

#### <span id="page-21-1"></span>Як припинити ігнорувати трансляцію

*Примітка. Якщо натиснути й утримувати кнопку Avoid в будь-якому спливаючому підменю, відобразиться Review Avoid List. Перейдіть до кроку 3.*

- 1. Торкніться наступного:
	- Menu
	- Advanced Menu
	- Avoid Options
- 2. З'явиться екран Avoid Options.
- 3. Натисніть **Review Avoid List** (Переглянути список ігнорованого) і список з'явиться на екрані. Ви також можете натиснути й утримувати кнопку **Avoid** в будь-якому випадаючому підменю, щоб відобразити Список ігнорованого.
- 4. Щоб вилучити всі записи, натисніть **Clear All Avoids** (Вилучити всі уникнення) у нижньому рядку меню, а потім натисніть **Yes** (Так) у спливаючому діалоговому вікні Stop All Avoiding (Вилучити всі уникнення). З'явиться екран Параметри вилучення. Щоб вилучити один запис, торкніться цього запису, а потім натисніть кнопку **Yes** (Так) у спливному діалоговому вікні Stop Avoiding (Зупинити вилучення). Відобразиться екран Список ігнорованого.
- 5. Натисніть **Listen**, щоб повернутися до звичайного прийому, або **Back**, щоб повернутися до Розширеного меню.

## <span id="page-22-0"></span>Повтор

Функція повтору працює як "миттєвий повтор" передач, які ви щойно прослухали. Ви можете встановити тривалість, протягом якої HomePatrol-II буде буферизувати ці передачі (від 30 секунд до 240 секунд) через меню Replay Options (Параметри відтворення) в меню Advanced (Розширене меню). Ви можете відтворювати передачі, але не можете їх зберегти. Коли ви закінчите прослуховування відтвореної передачі, HomePatrol-II автоматично видалить її.

*Примітка. Повтор не працюватиме, якщо батарея розряджена або не встановлена, незалежно від підключення HomePatrol-II до мережі змінного струму.*

<span id="page-22-1"></span>Налаштування параметрів повтору

- 1. Торкніться наступного:
	- Menu
	- Advanced Menu
	- Replay Options
- 2. З'явиться екран Replay Option.
- 3. Натисніть Set Replay Duration (Встановити тривалість повтору). Натисніть ще раз, щоб збільшити тривалість відтворення на 30 секунд щоразу, коли ви натискаєте.
- 4. Натисніть **Listen**, щоб повернутися до звичайного прийому, або **Back**, щоб повернутися до Розширеного меню.

#### <span id="page-22-2"></span>Повторення трансляцій

- 1. Торкніться **Replay** на панелі навігації по функціях. HomePatrol-II відтворює передачі протягом встановленого часу відтворення. На екрані Відтворення відображається система/підрозділ/канал передачі, що повторюється.
- 2. Коли всі трансляції будуть відтворені, з'явиться діалогове вікно із запитанням, чи хочете ви відтворити їх ще раз. Натисніть **Yes** (Так), щоб відтворити передачі, або **No** (Ні), щоб повернутися до моніторингу трансляцій.

#### <span id="page-22-3"></span>Запис

Ви можете записати передачі, котрі слухаєте, натиснувши **Record** на панелі навігації по функціях. Підтвердіть, що ви хочете почати запис, і HomePatrol-II буде записувати, доки ви не натиснете кнопку **Record** ще раз, щоб зупинити запис. HomePatrol-II додає передачі до буферу відтворення, щоб ви не пропустили початок передачі. На головному екрані індикатор стану стає червоним під час запису і повертається до білого, коли запис зупиняється. Коли ви зупиняєте запис, у вас є можливість зберегти сеанс або видалити його. Ви можете записати до 1000 сеансів, але HomePatrol-II припиняє запис, коли обсяг пам'яті зменшується до 512 МБ.

*Примітка. Запис не працюватиме, якщо батарея розряджена або не встановлена, незалежно від того, чи HomePatrol*‐*II підключено до мережі змінного струму.*

#### <span id="page-23-0"></span>Як записувати передачі

- 1. На головному екрані натисніть **Record**. З'явиться екран підтвердження початку запису.
- 2. Натисніть **OK**, щоб прийняти запис, або **Cancel**, щоб не виконувати жодних дій, перш ніж повернутися до моніторингу передач.
- 3. Коли ви повертаєтеся до моніторингу, індикатор стану запису змінює колір з білого кола на червоний.

#### <span id="page-23-1"></span>Як зупинити запис передач

- 1. На головному екрані натисніть **Record**. З'явиться екран підтвердження зупинки запису.
- 2. Натисніть **OK**, щоб зупинити запис, або **Cancel**, щоб не виконувати жодних дій і продовжити запис передач.
- 3. Якщо ви натиснете OK, HomePatrol-II запитає, чи хочете ви зберегти записані файли.
- 4. Натисніть **OK**, щоб зберегти записані файли, або **No**, щоб видалити записані файли. Будь-який з цих варіантів поверне вас до моніторингу передач.
- 5. Після повернення до моніторингу передач індикатор стану запису змінився з червоного на білий.

#### <span id="page-23-2"></span>Як відтворити записаний сеанс

Ви можете відтворювати будь-які записані сеанси.

1. Натисніть і утримуйте **Record** на панелі навігації по функціях. Відкриється екран Review Recordings (Перегляд записів).

*Примітка. Ви також можете отримати доступ до екрана Перегляд записів, натиснувши Menu / Advanced Menu / Replay Options / Review Recordings (Меню / Розширене меню / Опції відтворення / Перегляд записів). Відобразиться той самий екран Перегляд записів.*

- 2. Натисніть на сеанс запису, щоб відтворити його. На екрані сеансу запису відобразиться наступне:
	- Play Session (Відтворити сеанс)
	- Delete Session (Видалити сеанс)
	- Rename Session (Перейменувати сеанс)
- 3. Натисніть **Play Session** (Відтворити сеанс), а потім **OK**. HomePatrol-II відображає ідентифікаційні дані кожної записаної передачі під час її відтворення. Після відтворення всіх записаних передач HomePatrol-II запитає, чи бажаєте ви повторити відтворення. Натисніть **Yes** (Так) або **No** (Ні).
	- Якщо ви натиснете Yes, HomePatrol-II відтворить ті самі записи, а потім відобразить той самий екран Play Again (Відтворити ще раз).
	- Якщо ви натиснете No, HomePatrol-II повернеться до списку перегляду записів.

## <span id="page-24-0"></span>Погода

З HomePatrol**-**II, ви можете стежити за певними метеорологічними каналами від NOAA або налаштувати сканер на сповіщення про погоду.

*Примітка. Коли HomePatrol-II перебуває в режимі очікування попередження про погоду, він не може приймати інші передачі. Натисніть Listen, щоб повернутися до моніторингу.*

#### <span id="page-24-1"></span>Моніторинг погодних каналів

Якщо ви виберете Monitor NOAA Weather в Menu / Weather Mode (Меню / Режим погоди), HomePatrol-II відобразить канал погоди. Натискайте стрілки ВГОРУ або ВНИЗ, доки не почуєте трансляцію місцевої погоди.

*Примітка. Якщо ви перебуваєте надто далеко від метеорологічного вузла, вам може знадобитися зменшити рівень шуму, щоб чути будь-які передачі.*

#### <span id="page-24-2"></span>Моніторинг сповіщень про погоду

Моніторинг погодних сповіщень переводить HomePatrol-II в режим очікування. Він буде стежити за вибраною метеорологічною частотою NOAA для сповіщень і звучатиме різними тонами, коли виявить поради, годинник і попередження.

HomePatrol-II також записує сповіщення під час відтворення. Він зберігатиме сповіщення доти, доки вони активні. Екран попереджень про погоду відкривається після натискання **Menu / Weather Mode / Weather Alert Standby** (Меню / Режим погоди / Очікування попереджень про погоду) і має два рядки, у яких відображатимуться активні сповіщення. Якщо записано більше двох сповіщень, торкайтеся стрілок ВГОРУ або ВНИЗ, щоб відобразити їх. Ви можете натиснути на сповіщення для отримання додаткової інформації.

## <span id="page-24-3"></span>Відображення ідентифікаторів пристрою

Ідентифікатори пристрою — це ідентифікатори конкретних радіостанцій, що працюють у транкінгових радіосистемах Motorola, P25 та EDACS. Ці ідентифікатори можуть допомогти вам визначити конкретних осіб, які беруть участь у передачі. Щоб увімкнути функцію відображення ідентифікатора пристрою, торкніться **Menu** на головному екрані. Потім виберіть **Display Options** (Параметри дисплея) і торкніться **Unit ID Display** (Відображення ідентифікатора пристрою):

- Off вимкнути відображення ідентифікатора пристрою;
- Mode 1 інформація про ідентифікатор пристрою з'являється у 2-му рядку панелі каналів. Основний альфа-тег каналу може бути обрізано;
- Mode 2 інформація про ідентифікатор пристрою з'являється у нижньому рядку панелі каналів. Тип послуги та інформація TGID не відображатимуться.

*Примітка. Ідентифікатори пристроїв не відображатимуться, якщо HomePatrol-II починає отримувати передачу після встановлення зв'язку.*

## <span id="page-25-0"></span>Використання HomePatrol-II з GPS-приймачем

Поєднання HomePatrol-II з GPS-приймачем, таким як BC-GPSK від Uniden, дозволяє вам постійно відстежувати канали вздовж вашого маршруту, а також бути в курсі подій, що відбуваються у вашій місцевості. Коли ви переїжджаєте з місця на місце, HomePatrol-II використовує інформацію про місцезнаходження, надану GPS, і вибирає канали, які відповідають вашому місцезнаходженню. Ви можете вирішити, чи буде HomePatrol-II використовувати або ігнорувати дані GPS.

Натисніть і утримуйте **GPS** на панелі керування радіо, щоб відкрити екран Set Up (Налаштування GPS). На цьому екрані ви можете встановити формат відображення координат, змінити швидкість передачі даних GPS і вказати статус GPS.

#### <span id="page-25-1"></span>Підключення GPS до HomePatrol-II

*Примітка. Для підключення GPS-приймача до HomePatrol потрібен GPS-кабель Uniden (BWZG1844001).*

- Підключіть HomePatrol-II до послідовного порту GPS-приймача.
- Щойно GPS-приймач прийме супутниковий сигнал і визначить своє місцезнаходження, він почне передавати достовірні дані про місцезнаходження на HomePatrol-II, і з'явиться екран GPS Detected (GPS виявлено). Натисніть **Use GPS** (Використовувати GPS), якщо ви хочете, щоб ваш GPS-пристрій автоматично вмикав/вимикав канали на основі поточного місцезнаходження. Натисніть **Ignore GPS** (Ігнорувати GPS), якщо ви хочете продовжувати використовувати останнє встановлене місцезнаходження.
- HomePatrol-II вибирає канали та починає відстежувати трансляції.

*Примітка. Процес вибору каналу відбувається у фоновому режимі. Єдиний раз, коли ви помітите зміну бази даних, це в разі наближення до державного кордону.*

#### <span id="page-25-2"></span>Налаштування GPS

Натиснувши пункт GPS Location (Місцезнаходження за GPS) у меню Set Your Location (або натисніть і утримуйте GPS на панелі керування радіоприймачем), ви можете налаштувати формати HomePatrol-II відповідно до вашого GPS:

- Формат розташування. DD.dddd (Десяткові градуси) або DMS (Градуси Хвилини Секунди) — це два різних способи представлення широти і довготи. (За замовчуванням — DD.dddd).
- Швидкість передачі даних GPS. 4800 (нормальне налаштування, за замовчуванням) 9600 19200 38400 57600 115200
- Перемикач **Ignore GPS** (Ігнорувати GPS). Якщо у вас працює система GPS, ви можете налаштувати HomePatrol-II так, щоб ігнорувати вхідні дані GPS, і він

зосередиться на передачах з останнього встановленого місцезнаходження. В іншому випадку HomePatrol-II буде постійно оновлювати місцезнаходження на основі даних GPS.

*Примітка. У третьому рядку екрана GPS Location (Місцезнаходження за GPS) буде показано стан підключення GPS-навігатора.*

## HomePatrol-II та програмне забезпечення Sentinel

<span id="page-26-0"></span>Програмне забезпечення Sentinel від HomePatrol-II, яке ви мали можливість завантажити на свій комп'ютер під час інсталяції, дозволяє керувати своїми профілями HomePatrol-II, списками обраного, базами даних і оновленнями прошивки.

## <span id="page-26-1"></span>Керування профілями

Профілі HomePatrol-II - це "знімки" налаштувань вашого HomePatrol-II. Профіль містить всі ваші налаштування конфігурації, а також всі ваші списки обраного, ігнорування та системні налаштування. Sentinel може зберігати кілька профілів HomePatrol-II, щоб ви могли відновлювати різні профілі за потреби. Наприклад, якщо ви регулярно відвідуєте певне місце, ви можете створити профіль для цього місця. Ви можете зберегти його у Sentinel, щоб використовувати щоразу, коли ви туди приїжджаєте. Зверніться до розділу [Профілі](#page-6-6) [HomePatrol-II](#page-6-6) в цьому посібнику або до файлів довідки Sentinel для отримання додаткової інформації та подробиць про керування профілями.

## <span id="page-26-2"></span>Керування списками обраного

Ви можете створювати списки обраного в Sentinel, а потім пов'язувати їх із певними профілями. Коли ці профілі записуються до HomePatrol-II, записуються лише ті, що вказані в Списках обраного. Зверніться до файлів довідки Sentinel для отримання додаткової інформації та подробиць про керування списками обраного

#### <span id="page-26-3"></span>Керування базами даних

Веб-сайт HomePatrol-II щотижня оновлює бази даних передач. Ви можете вирішити, як часто ви хочете оновлювати бази даних на вашому HomePatrol-II. Коли ви оновлюєте їх через Sentinel, програма перевіряє веб-сайт на наявність найновішої бази даних і копіює її на HomePatrol-II. Для отримання додаткової інформації та подробиць про керування базами даних зверніться до файлів довідки Sentinel.

#### <span id="page-26-4"></span>Створення нових або редагування існуючих систем

Sentinel v2 і новіші версії дозволяють створювати власні системи або редагувати системи, які вже є у списку обраного. Ці системи можуть включати інформацію, яку не надають щотижневі завантаження бази даних.

## <span id="page-27-0"></span>Поділитися списками обраного

Створюйте списки обраного та діліться ними з друзями або іншими членами спільноти HomePatrol.

#### <span id="page-27-1"></span>Керування оновленнями прошивки

HomePatrol-II оновлює свою прошивку через Sentinel. У цьому процесі Sentinel підключається до Інтернету і перевіряє наявність поточної версії прошивки для завантаження. Зверніться до файлів довідки Sentinel для отримання додаткової інформації та подробиць про керування оновленнями прошивки.

## <span id="page-27-2"></span>Встановлення Sentinel

Під час першого ввімкнення HomePatrol-II порекомендує підключити HomePatrol-II до комп'ютера та встановити програмне забезпечення Sentinel. Це необов'язковий крок, який може зайняти кілька хвилин. HomePatrol-II встановиться на ваш ПК як додатковий диск. Відкрийте диск і знайдіть файл setup.exe у папці Setup. Двічі клацніть файл **setup.exe**.

Якщо ви не можете знайти цей файл, завантажте останню версію з <http://info.uniden.com/HomePatrol>.

Sentinel автоматично повідомить вас, якщо доступна новіша версія.

#### <span id="page-27-3"></span>Як встановити програмне забезпечення Sentinel

Якщо ви ще не встановили програмне забезпечення Sentinel, виконайте наступні процедури.

- 1. Підключіть HomePatrol-II до комп'ютера за допомогою USB-кабелю.
- 2. Увімкніть HomePatrol-II, якщо його ще не ввімкнено. Виберіть Накопичувач. Екран HomePatrol-II стає білим, коли пристрій підключено до ПК.
- 3. Інсталяція програмного забезпечення Sentinel має розпочатися негайно. Якщо цього не сталося, відкрийте папку диска і запустіть файл Setup.exe у папці Setup.
- 4. Після завершення інсталяції на вашому комп'ютері буде встановлено програмне забезпечення Sentinel та різні документи.
- 5. Від'єднайте кабель USB. HomePatrol-II починає початкові процедури налаштування.

# Вирішення проблем

<span id="page-28-0"></span>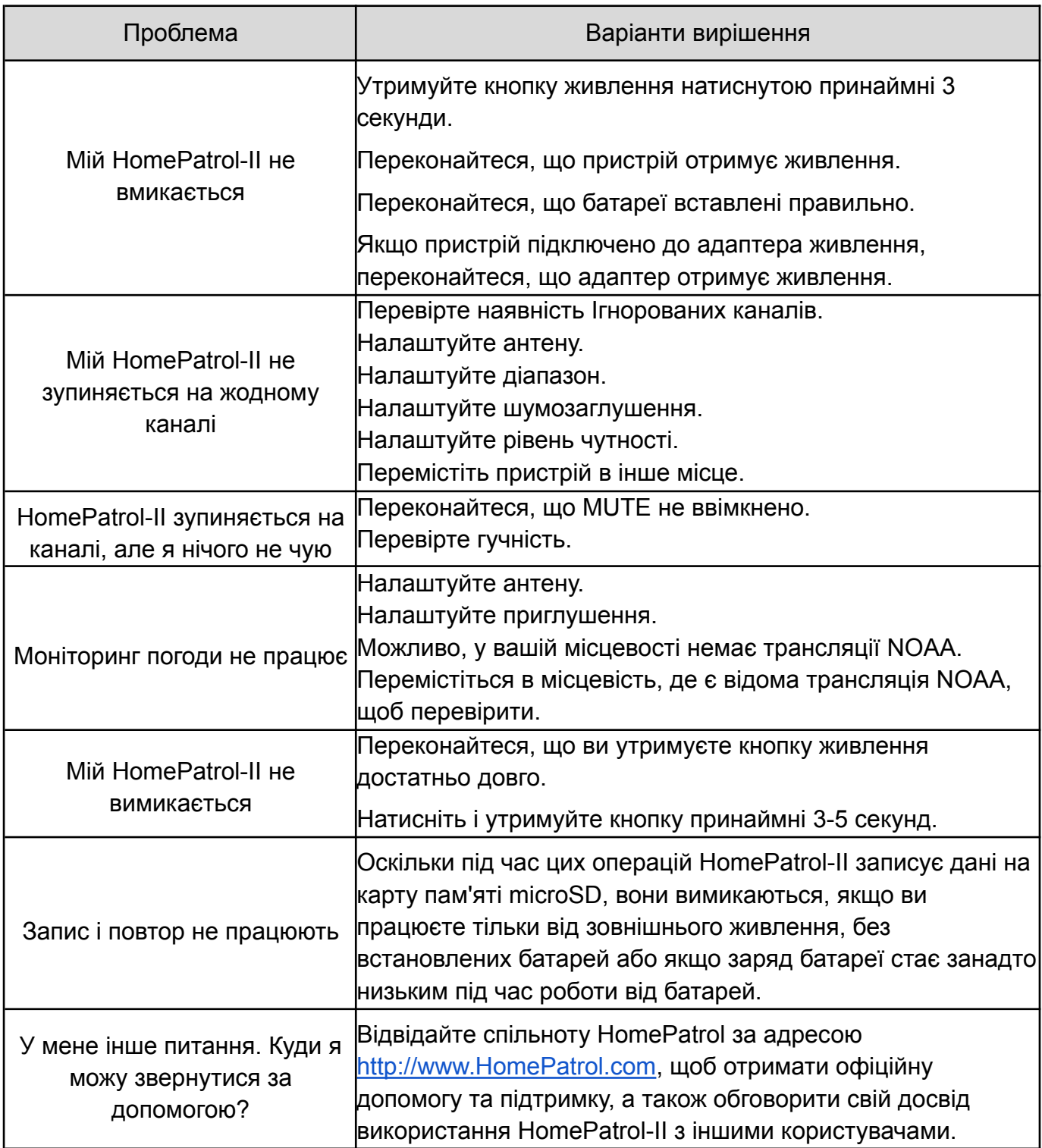

## Інформація про батарею та живлення

<span id="page-29-0"></span>HomePatrol-II постачається з кабелем USB/mini‐USB для підключення HomePatrol-II до комп'ютера або до адаптера змінного струму (не входить до комплекту). Крім того, HomePatrol-II також потребує чотирьох (4) лужних або нікель-металгідридних акумуляторів типу AA (один комплект з чотирьох нікель-металгідридних акумуляторів входить до комплекту поставки).

*Примітка. Ці акумулятори не потребують зарядної станції; ви можете залишити їх у пристрої та зарядити, коли HomePatrol-II буде під'єднано до зовнішнього живлення.*

## <span id="page-29-1"></span>Встановлення батарей

Зі зворотного боку пристрою HomePatrol-II:

- 1. Посуньте фіксатор кришки відсіку акумулятора праворуч, щоб розблокувати кришку.
- 2. Натисніть і потягніть вниз по центру, щоб від'єднати кришку відсіку акумулятора.
- 3. Встановіть батареї відповідно до вказівки на етикетці всередині.
- 4. Встановіть на місце та зафіксуйте кришку батарейного відсіку.

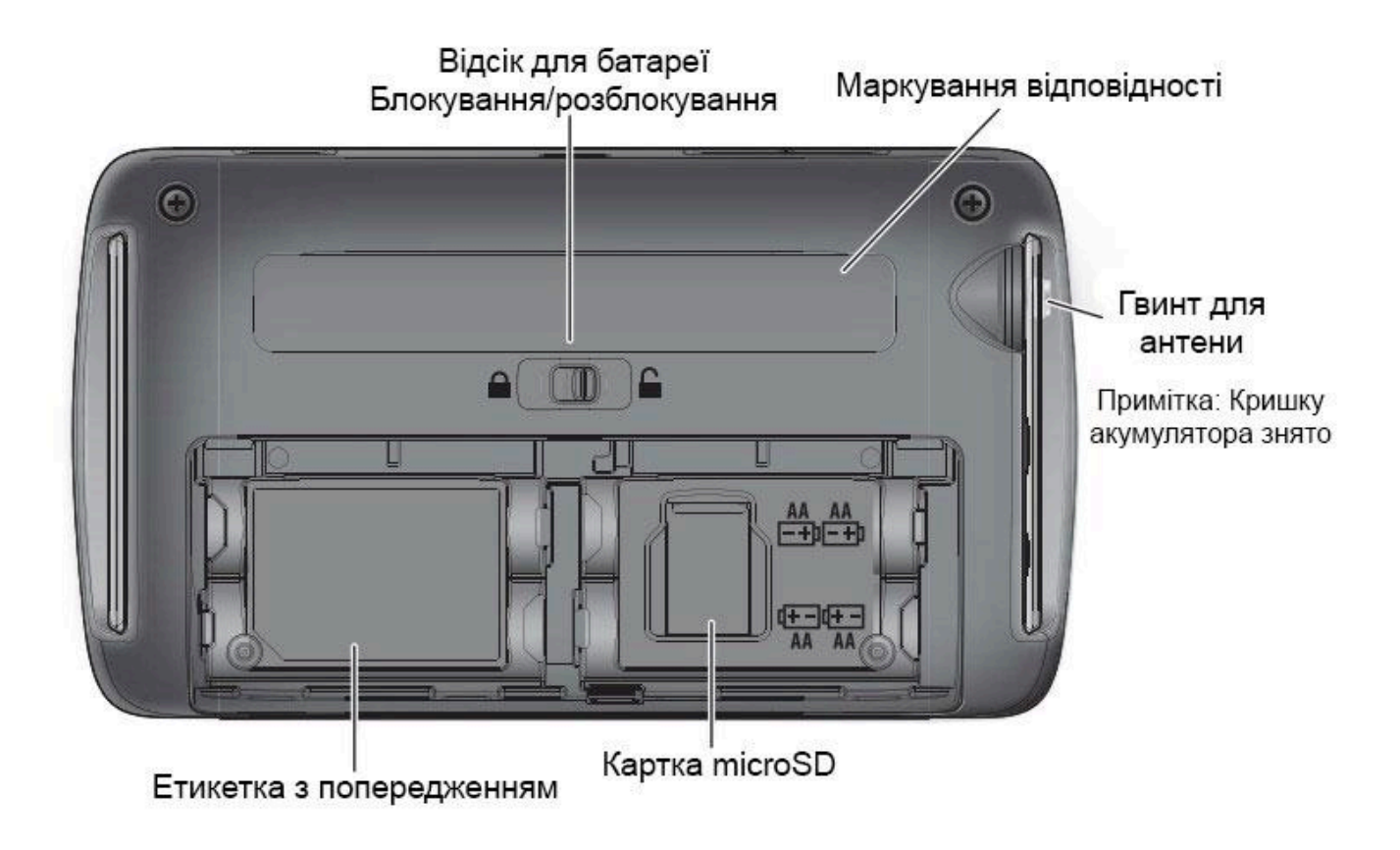

#### <span id="page-29-2"></span>Перезарядка акумуляторів

До комплекту поставки HomePatrol-II входять акумуляторні батареї ємністю 2300 мАг. Ви можете налаштувати час заряджання акумулятора від розрядженого до повністю зарядженого за допомогою **Set Charge Time** (Час заряджання) в меню Advanced (Розширене). Максимальний час заряджання, який підтримує HomePatrol, - 14 годин. Після того, як ви під'єднаєте HomePatrol-II до джерела живлення та увімкнете заряджання,

HomePatrol-II використає ці дані для заряджання акумуляторів.

Коли заряд батареї падає нижче певного рівня, з'являється спливне вікно з повідомленням про низький рівень заряду батареї: «Batteries are low. Replay and Recording disabled. Connect external power to prevent data loss» (Батареї розряджені. Відтворення та запис вимкнено. Підключіть зовнішнє живлення, щоб запобігти втраті даних).

HomePatrol-II видає звуковий сигнал низького заряду батареї кожні п'ять секунд. Торкніться спливного екрана, щоб закрити його і вимкнути звуковий сигнал низького заряду батареї.

#### <span id="page-30-0"></span>Як встановити час заряджання батареї

- 1. Натисніть наступне:
	- Menu
	- Advanced Menu
	- Set Charge Time

На клавіатурі з'явиться напис **Set Charge Time**, а значення розміру батареї почне блимати.

- 2. Введіть ємність батареї в мАг (це число має бути на самій батареї). HomePatrol-II розраховує час, необхідний для повної зарядки цих батарей, і відображає його, блимаючи, у полі **Hours** (години).
- 3. Якщо цей час прийнятний, натисніть **Accept** (Прийняти). Якщо ні, введіть інший час і натисніть Accept.
- 4. Коли значення будуть прийняті, HomePatrol-II подасть звуковий сигнал і знову відобразиться екран розширеного меню.
- 5. Натисніть Listen (Слухати), щоб повернутися до моніторингу.

*Примітка. У будь-який момент ви можете натиснути Listen, щоб повернутися до звичайного прийому без внесення змін, або Back, щоб повернутися до попереднього екрана без зміни налаштувань.*

## <span id="page-30-1"></span>Як заряджати батареї

Існує три різні способи використання кабелю USB / mini-USB (у комплекті) для заряджання HomePatrol-II.

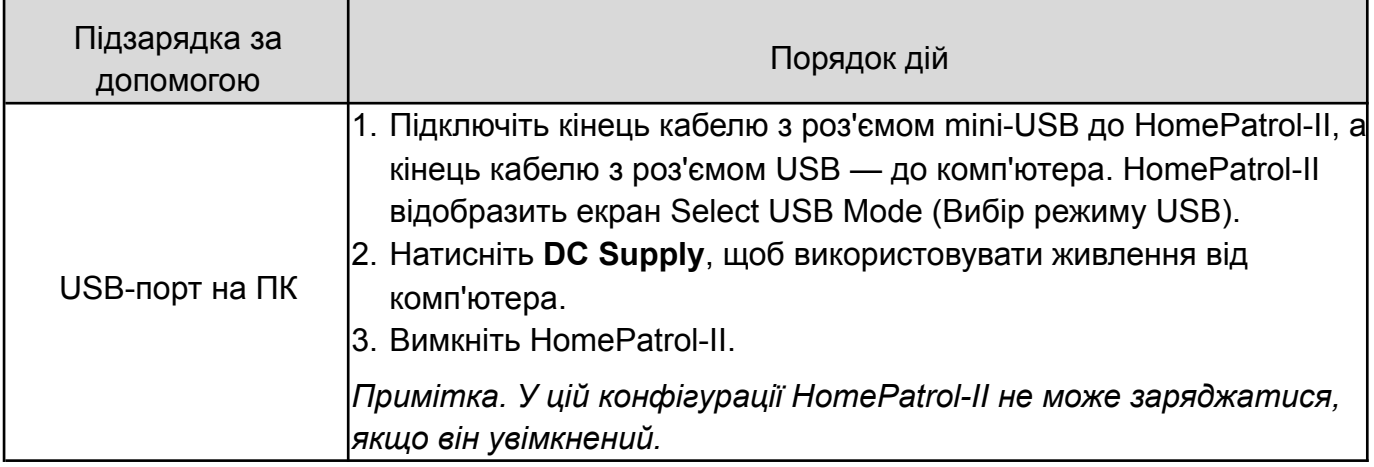

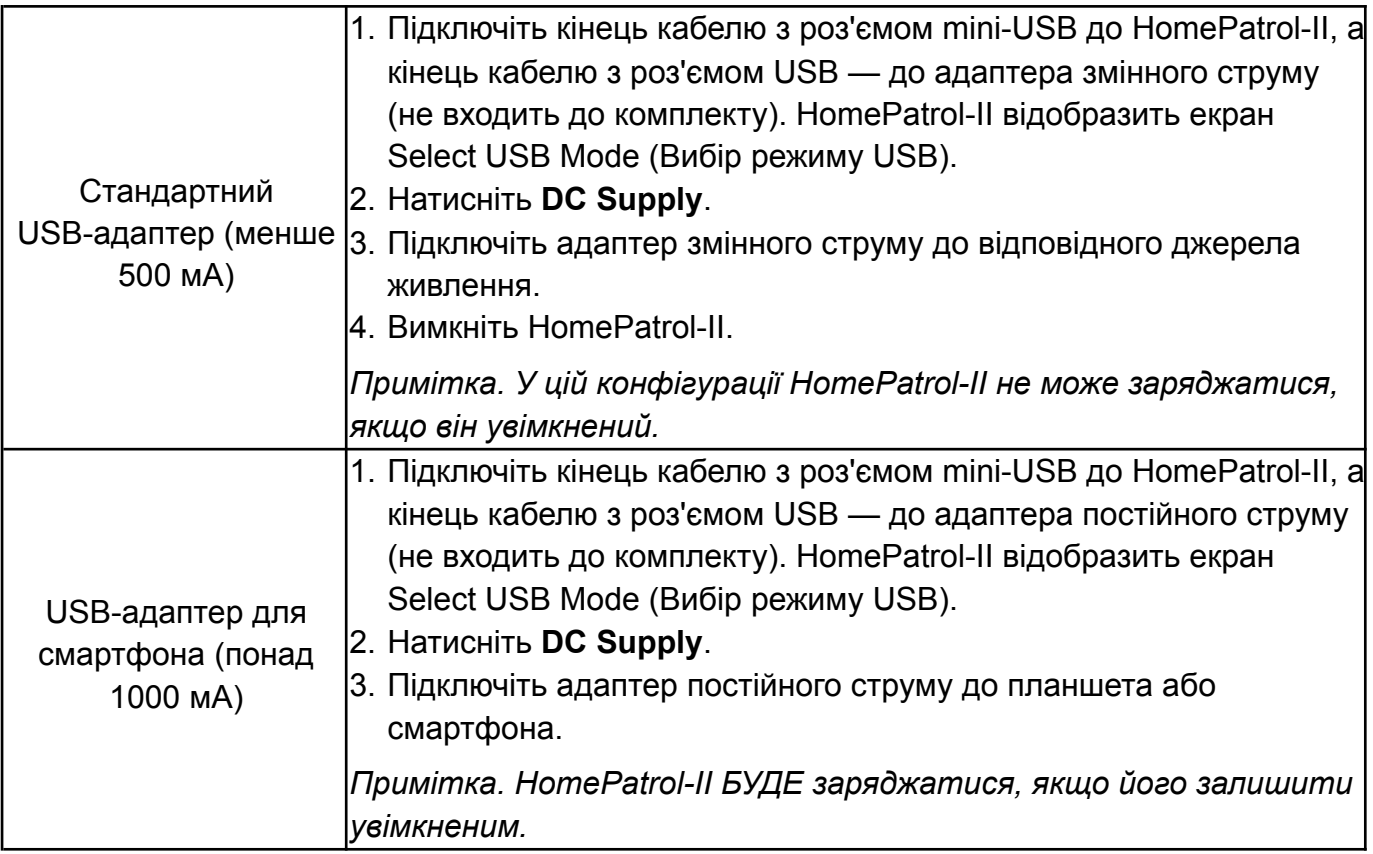

*Примітка. HomePatrol-II зберігає ваш вибір протягом 1 години після відключення зовнішнього живлення. Якщо ви під'єднаєтесь знову протягом цієї години, він автоматично відновить заряджання відповідно до вашого останнього вибору.*

Під час заряджання HomePatrol-II індикатор заряджання на передній панелі пристрою світиться червоним кольором. Коли заряджання завершиться, індикатор заряджання стане зеленим.

# Додаток — Технічні характеристики HomePatrol-II

<span id="page-32-0"></span>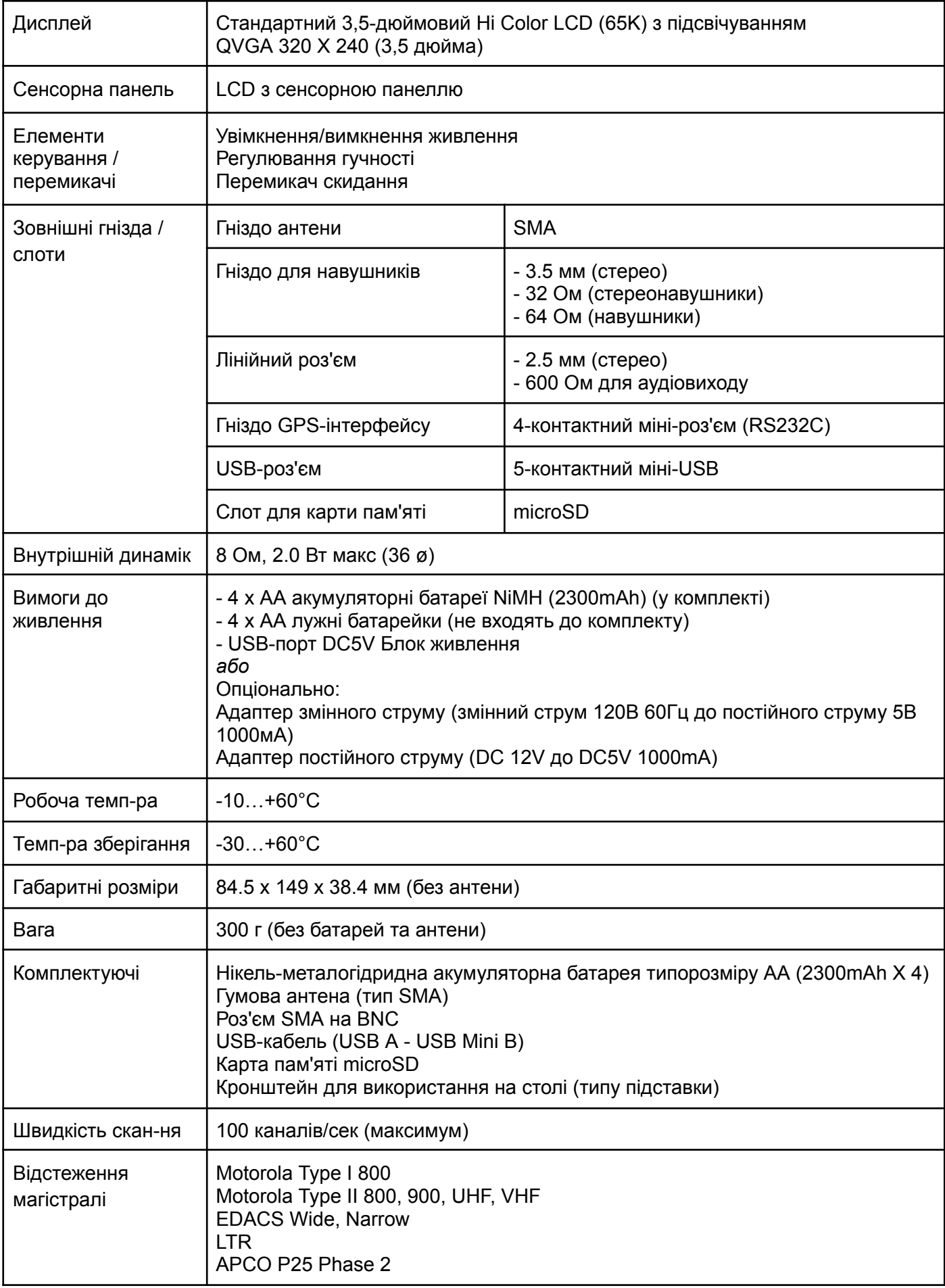